### **Baccalauréat Professionnel**

## **SYSTÈMES ÉLECTRONIQUES NUMÉRIQUES**

**Champ professionnel : Télécommunications et réseaux**

# **ÉPREUVE E2**

# **ANALYSE D'UN SYSTÈME ÉLECTRONIQUE**

**Durée 4 heures – coefficient 5**

**Notes à l'attention du candidat :**

- Ce dossier ne sera pas à rendre à l'issue de l'épreuve.
- Aucune réponse ne devra figurer sur ce dossier.

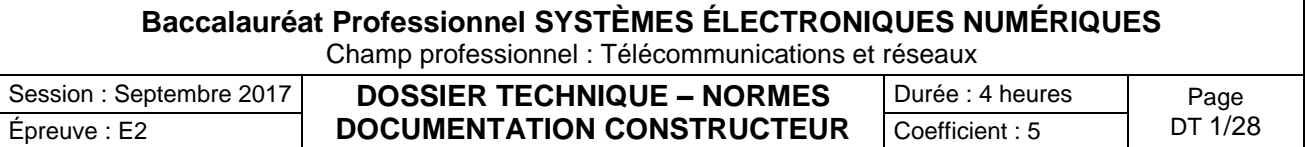

## **SOMMAIRE DES ANNEXES**

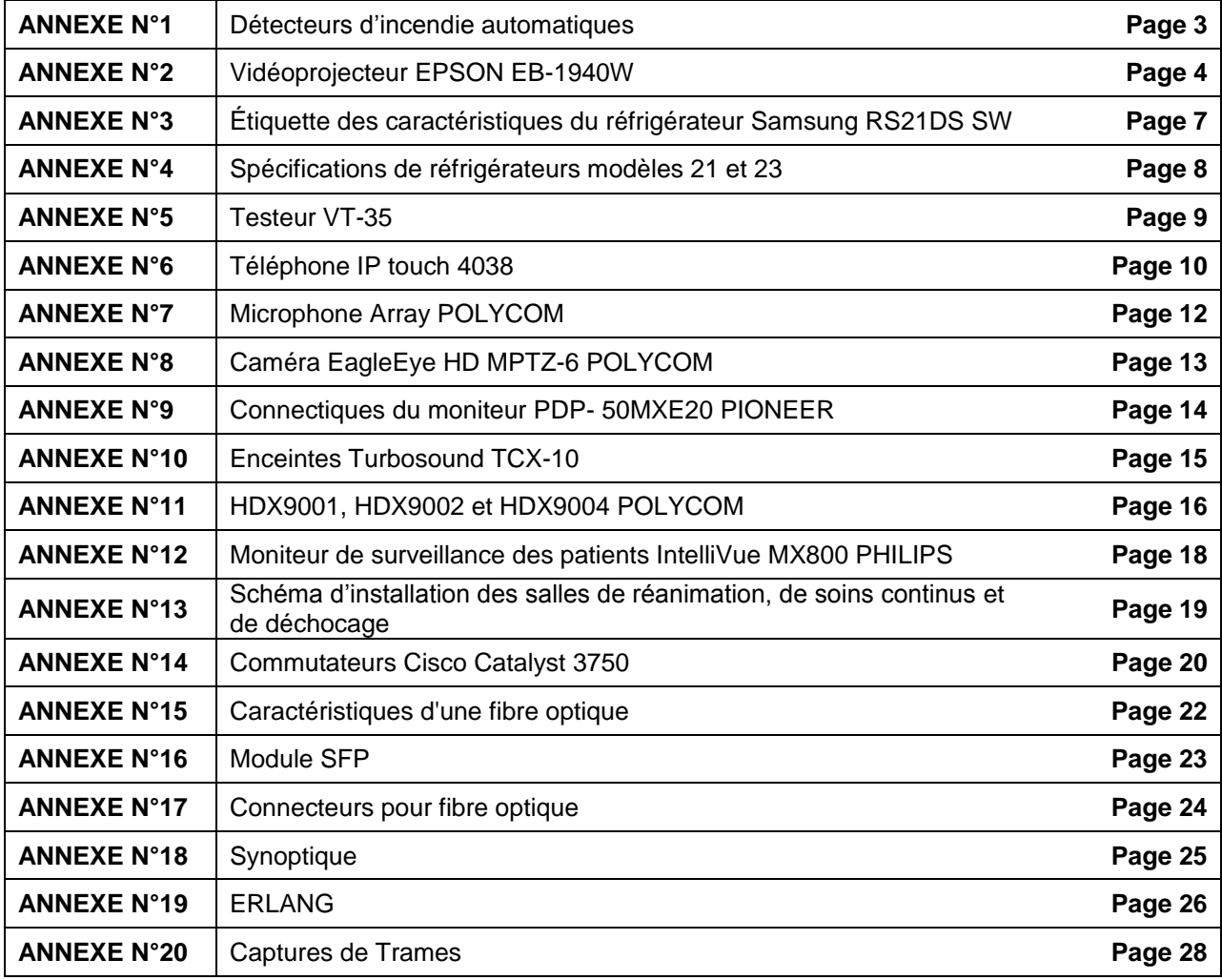

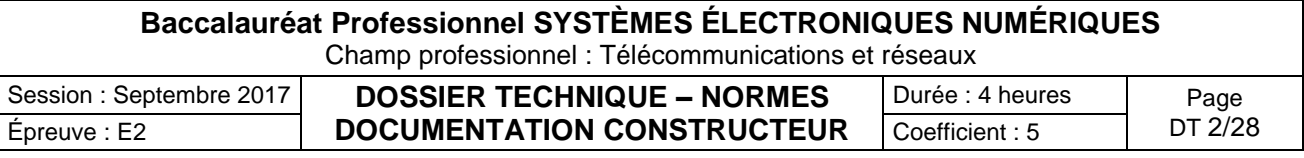

Détecteurs d'incendie automatiques

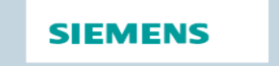

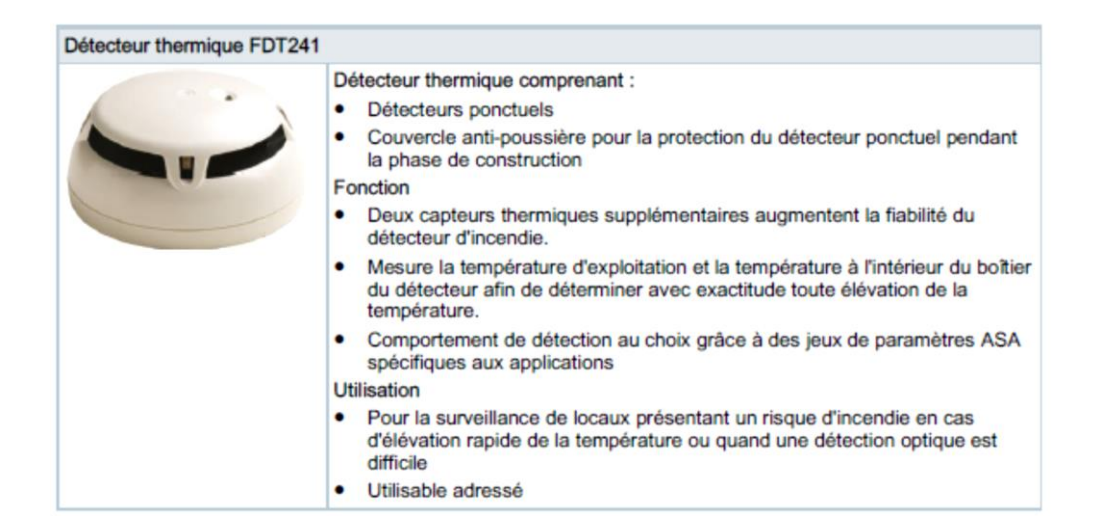

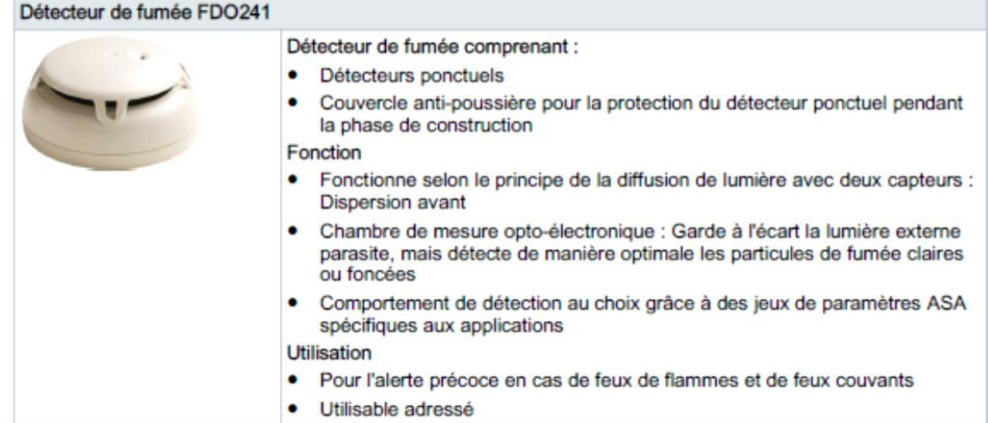

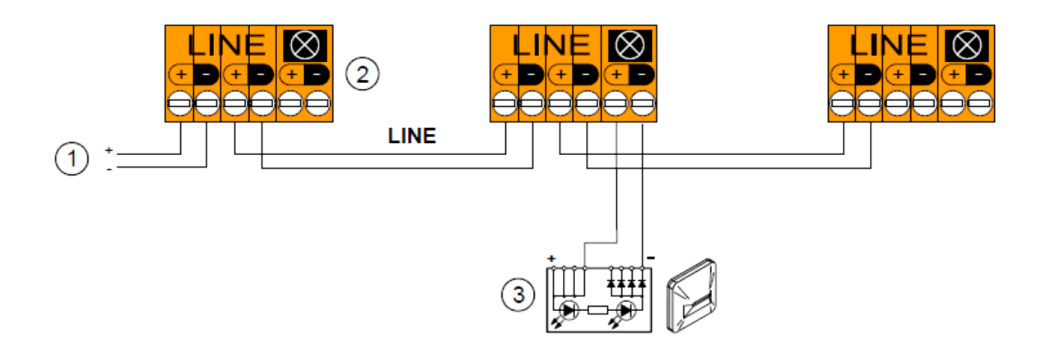

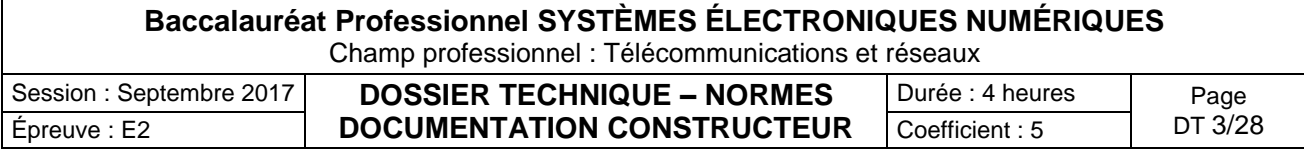

#### Vidéoprojecteur EPSON EB-1940W

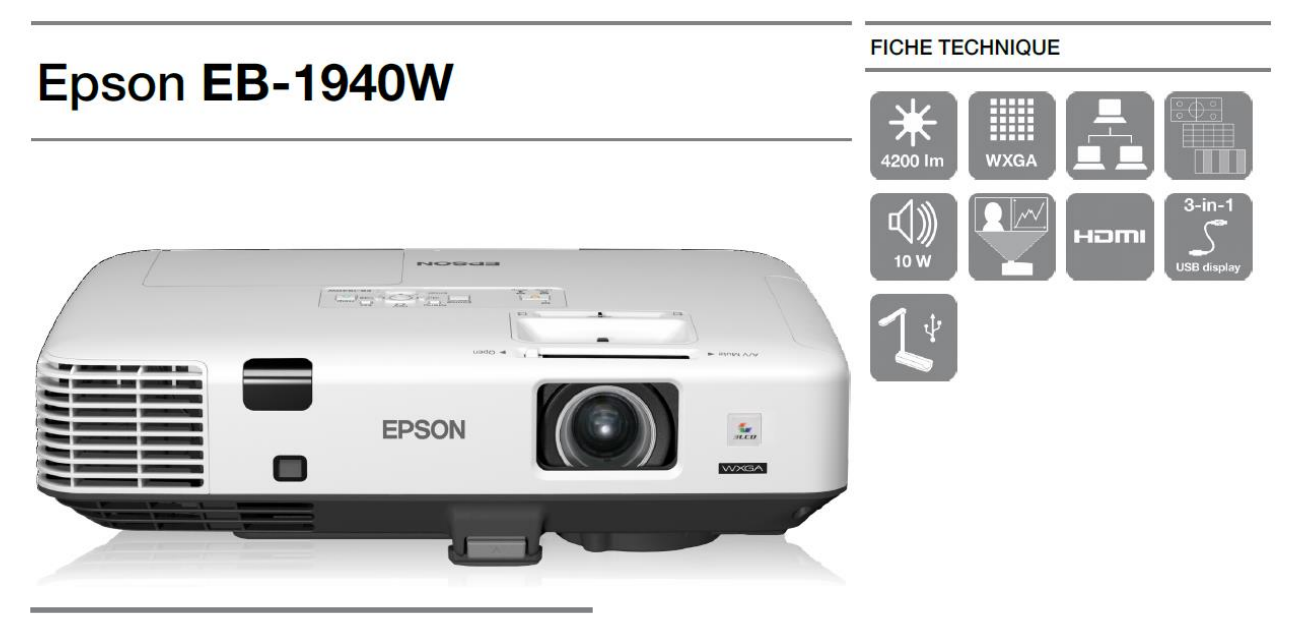

### **CARACTÉRISTIQUES PRINCIPALES**

- · Haute Luminosité Puissance lumineuse et CLO de 4200 lumens
- Pratique Peut-être installé ou utilisé en mode portable
- · Horloge / Agenda Fonction de programmation à l'avance du projecteur
- · Sans PC / diaporama Lecture de PDF directement depuis une clé **USB**

#### **Vue du panneau arrière du vidéoprojecteur EB-1940W**

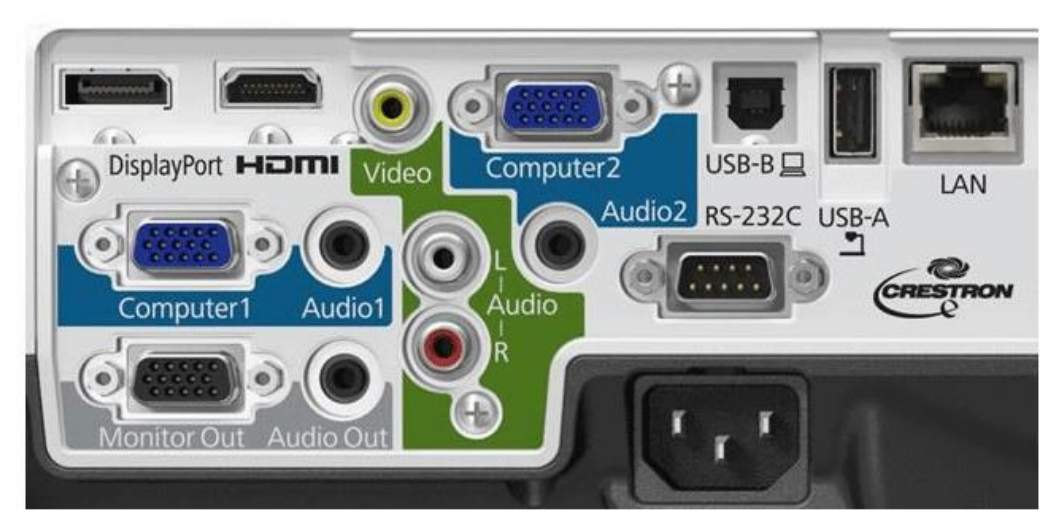

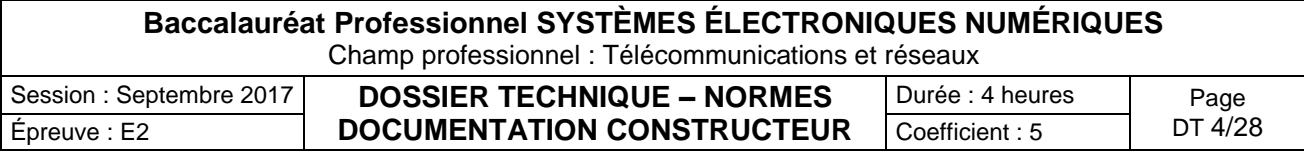

#### **CARACTÉRISTIQUES DU PRODUIT**

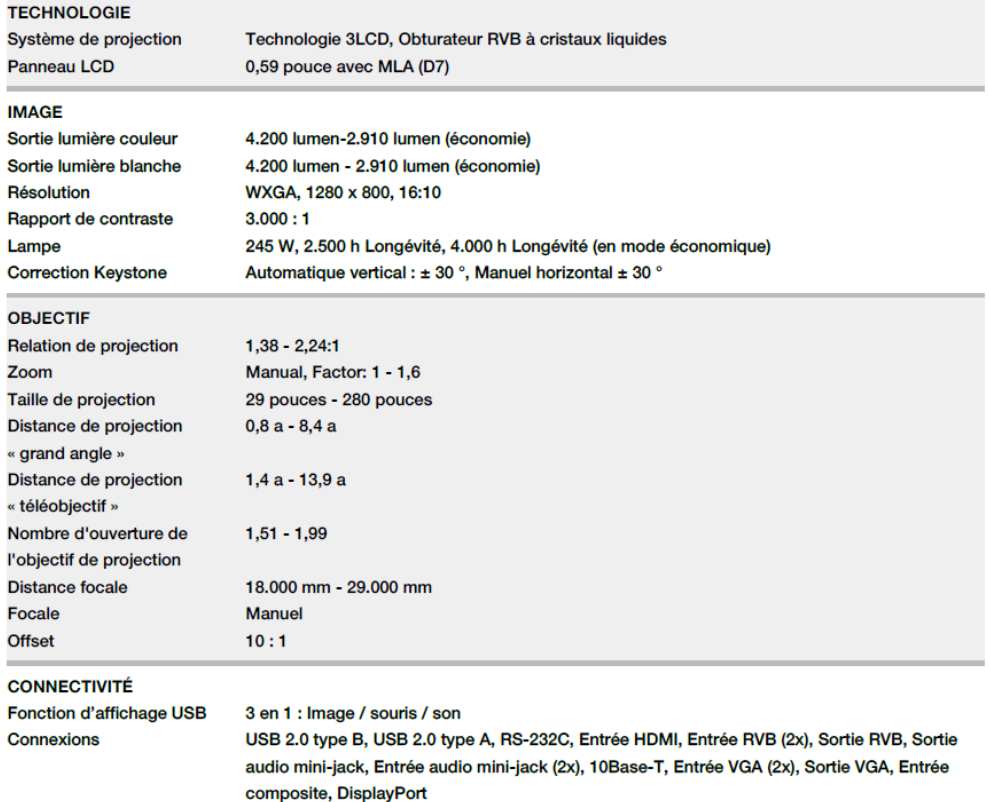

## Distance de projection (pour le modèle EB-1940W)

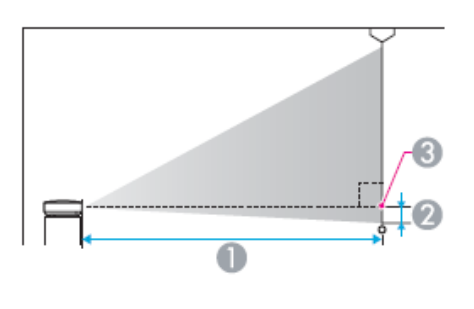

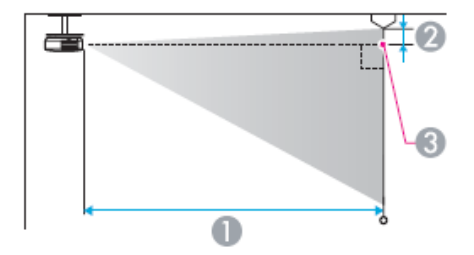

- Distance de projection
- Distance entre le centre de l'objectif et la base de l'écran (ou le haut de l'écran, si le projecteur est suspendu)
- Centre de l'objectif

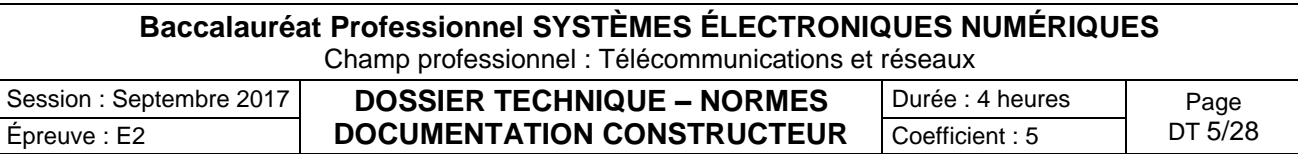

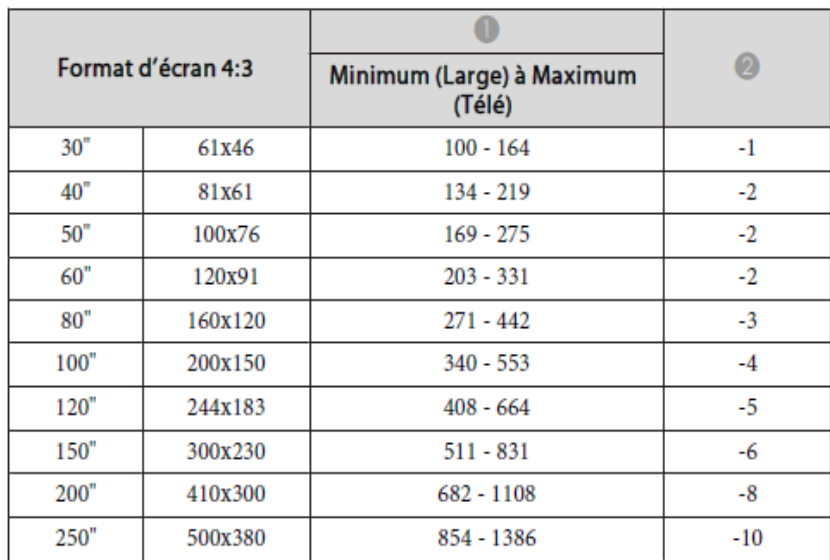

Unité : cm

#### Unité : cm

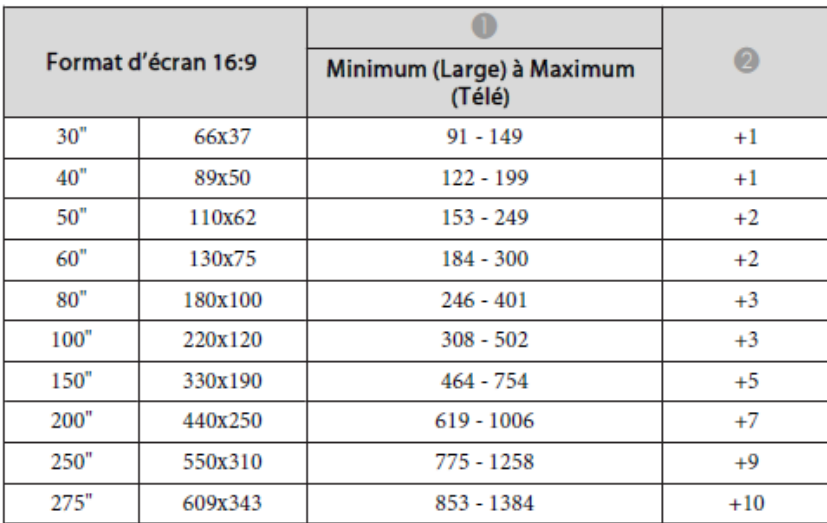

#### Unité : cm

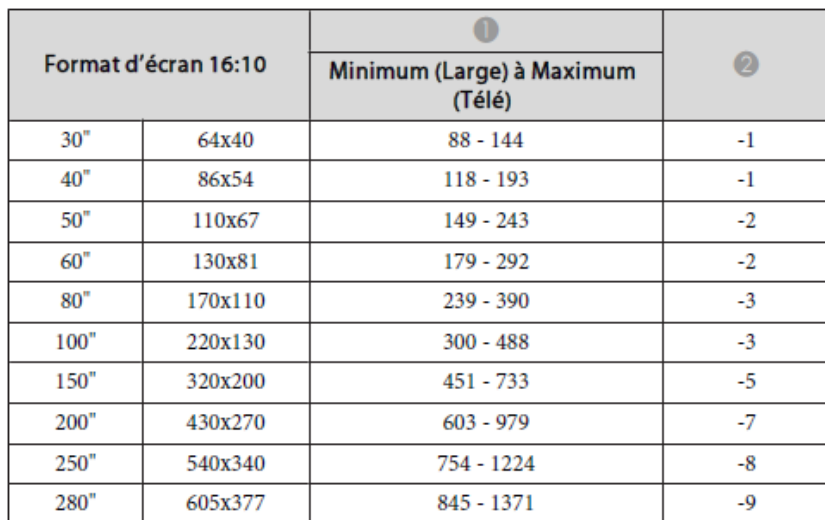

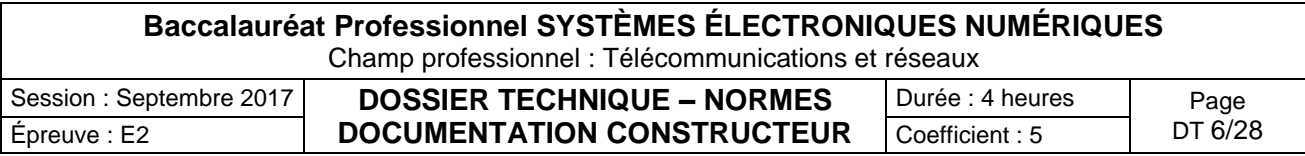

Étiquette des caractéristiques du réfrigérateur Samsung RS21DS SW

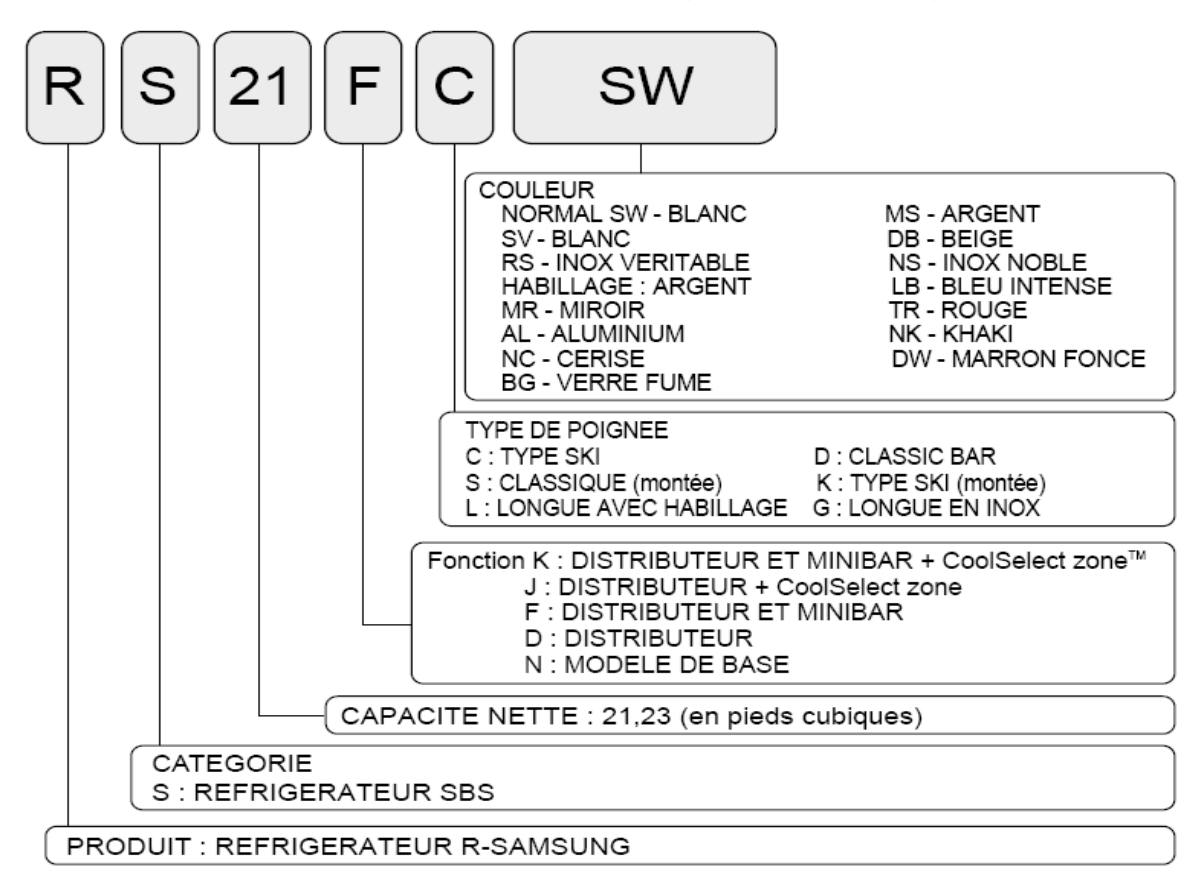

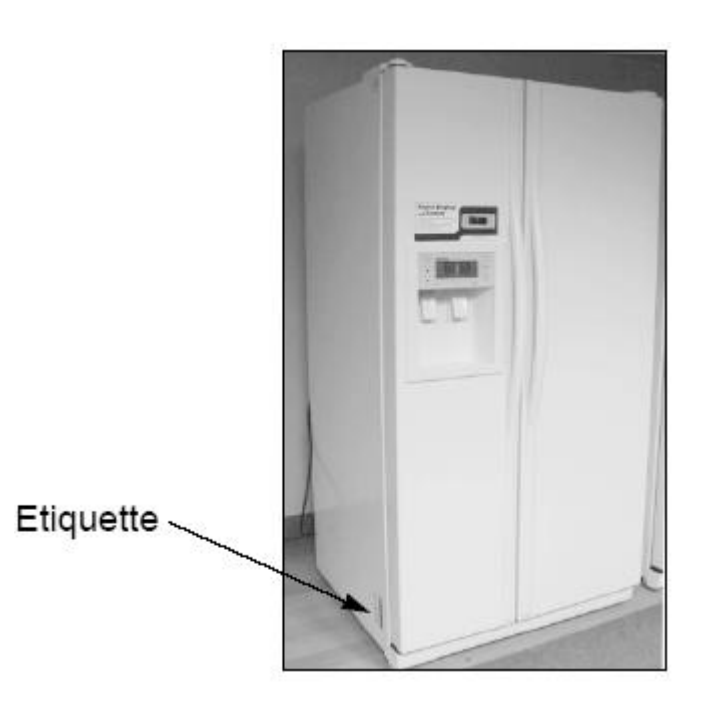

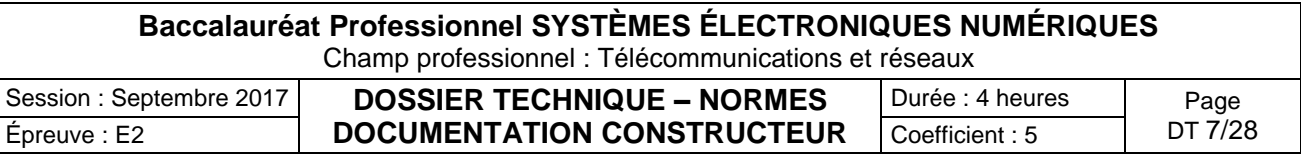

## Spécifications de réfrigérateurs modèles 21 et 23

### Modèle 21

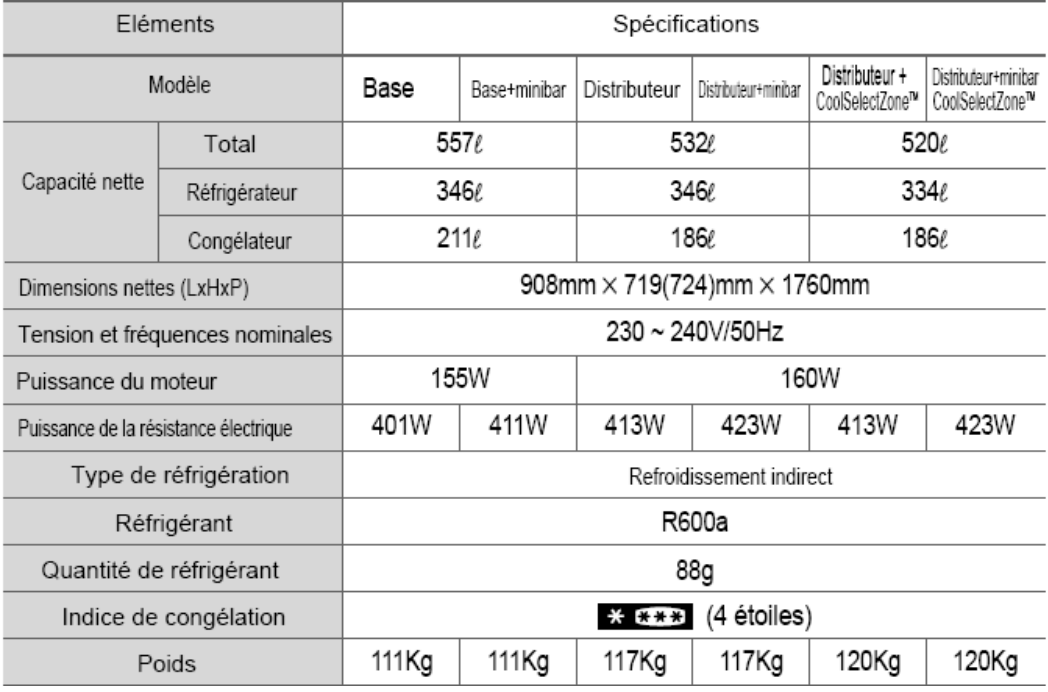

### Modèle 23

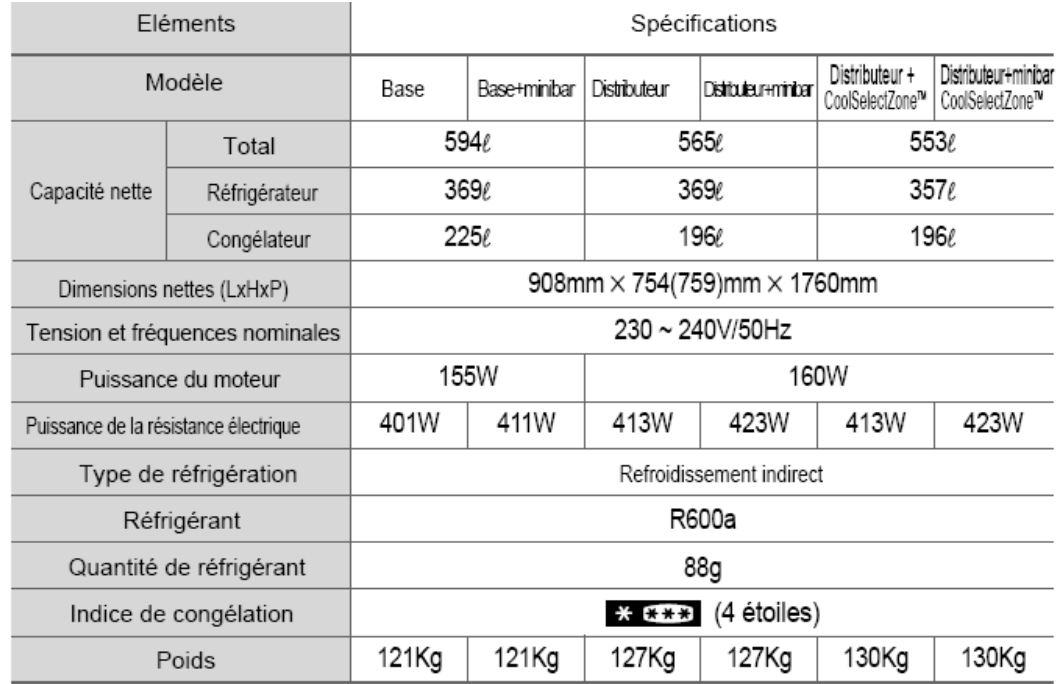

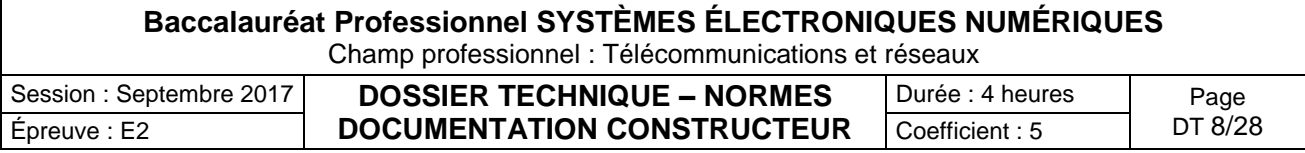

### TESTEUR VT35

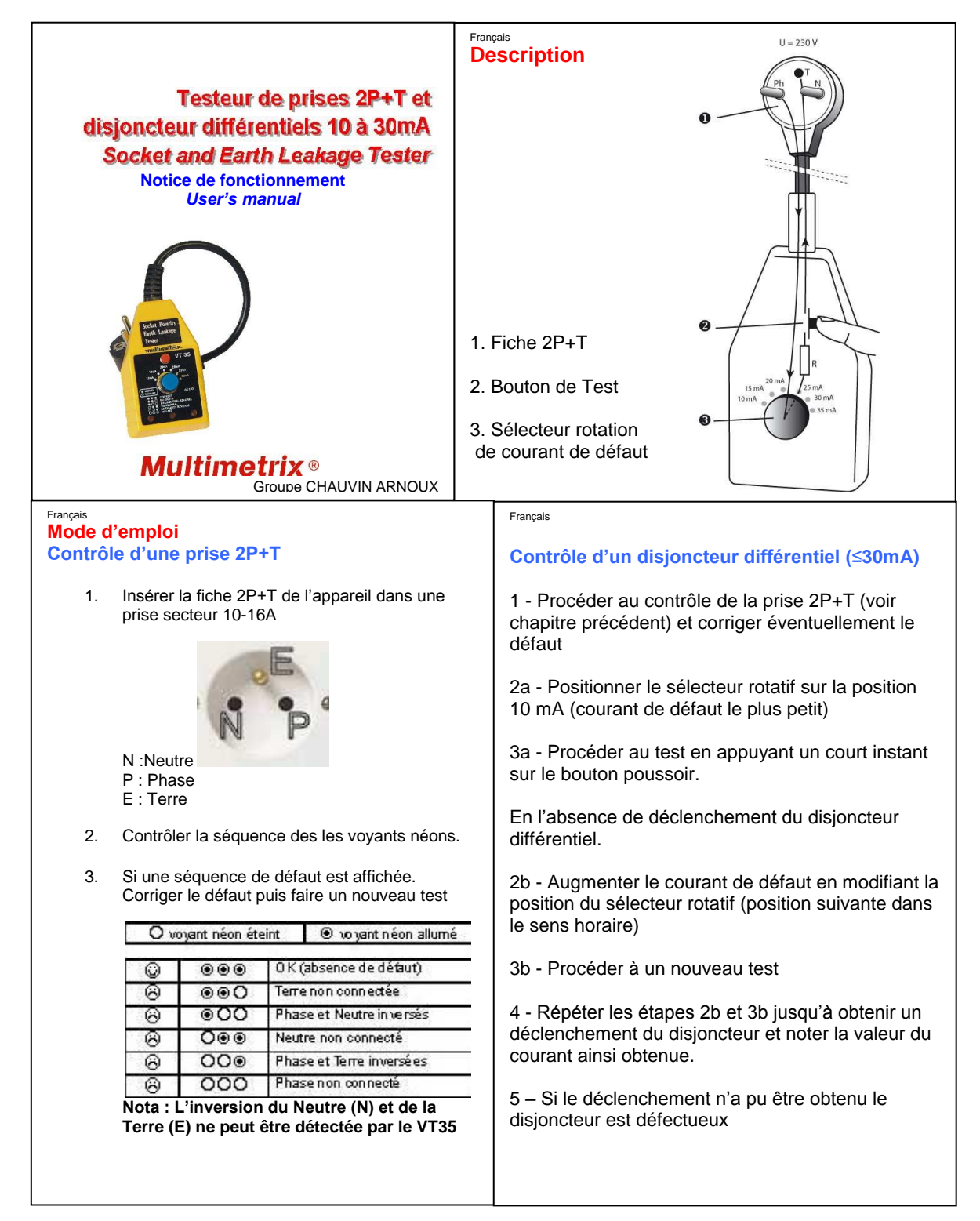

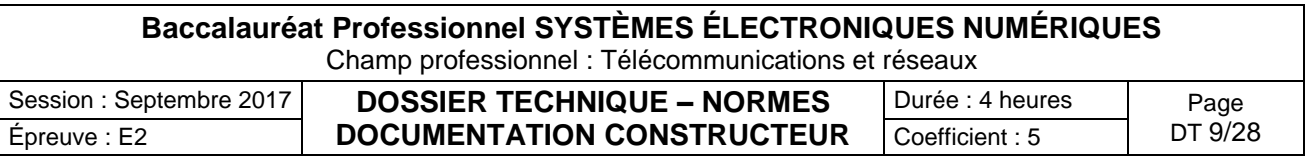

### Téléphone IP touch 4038

### **Connexion d'un poste IP Touch au LAN**

Pour raccorder le poste au LAN:

- 1. Retourner le poste de façon à en voir la base.
- 2. Enficher le câble RJ45 dans le connecteur LAN du poste.
- 3. Connecter le câble RJ45 côté LAN.

#### **Connexion de l'alimentation**

Le poste peut être alimenté à partir de deux sources d'alimentation :

- Un adaptateur AC/DC externe, alimentation –42V Une prise jack femelle permet de connecter l'adaptateur secteur. L'adaptateur AC/DC externe est le même que pour les postes IP Touch.
- Power over Ethernet (PoE) L'alimentation via Ethernet peut être réalisée à l'aide d'un commutateur compatible à la norme 802.3af.

Si un adaptateur AC/DC externe est utilisé :

- 1. Enficher le câble approprié de l'adaptateur dans le connecteur d'alimentation du poste.
- 2. Connecter l'adaptateur au secteur. La phase d'initialisation commence.

#### **Initialisation des postes**

Cette section décrit comment :

- choisir le mode d'initialisation,
- initialiser le poste IP Touch.

#### **Prérequis**

Le poste IP Touch doit être connecté :

- LAN
- à l'alimentation.

#### $\bullet$ **Choix du mode d'initialisation**

Le mode par défaut est le mode dynamique. Pour choisir le mode d'initialisation, se reporter au tableau ci-dessous.

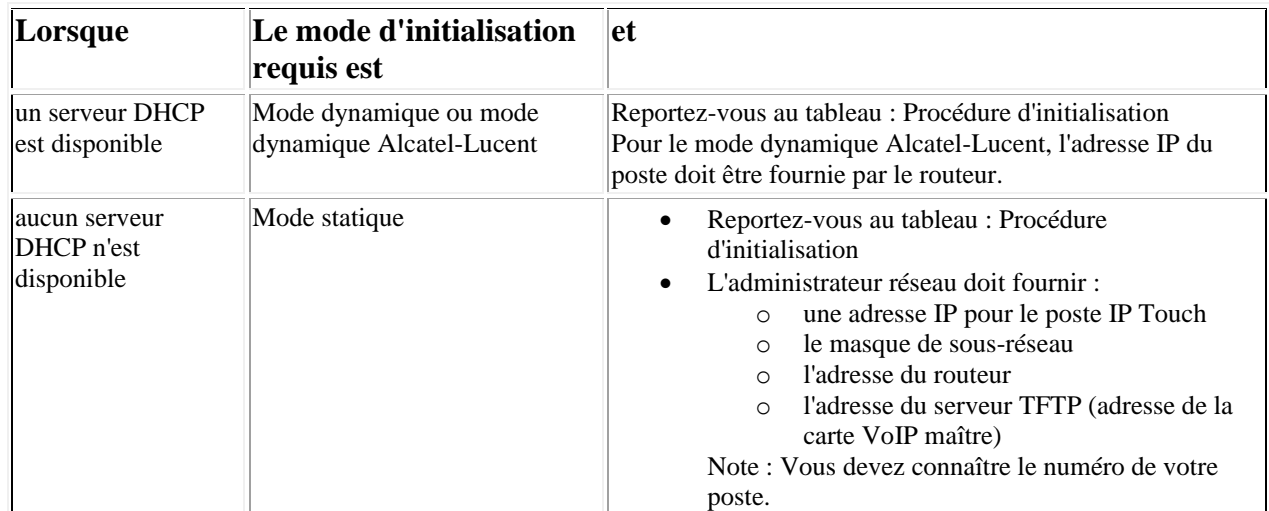

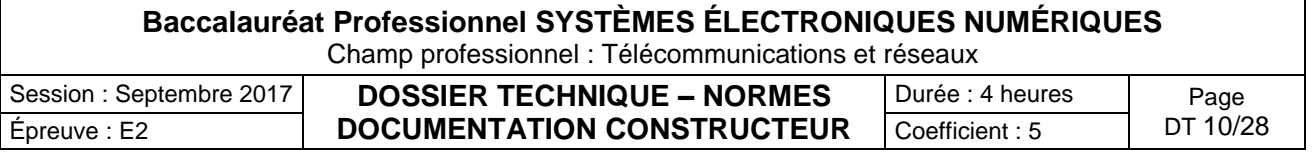

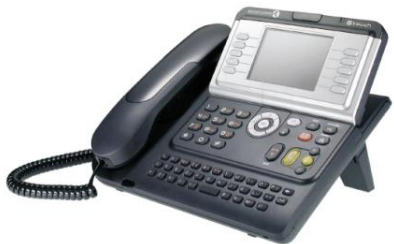

#### **Initialisation du poste IP Touch :**

Pour initialiser le poste IP Touch, se reporter au tableau ci-dessous.

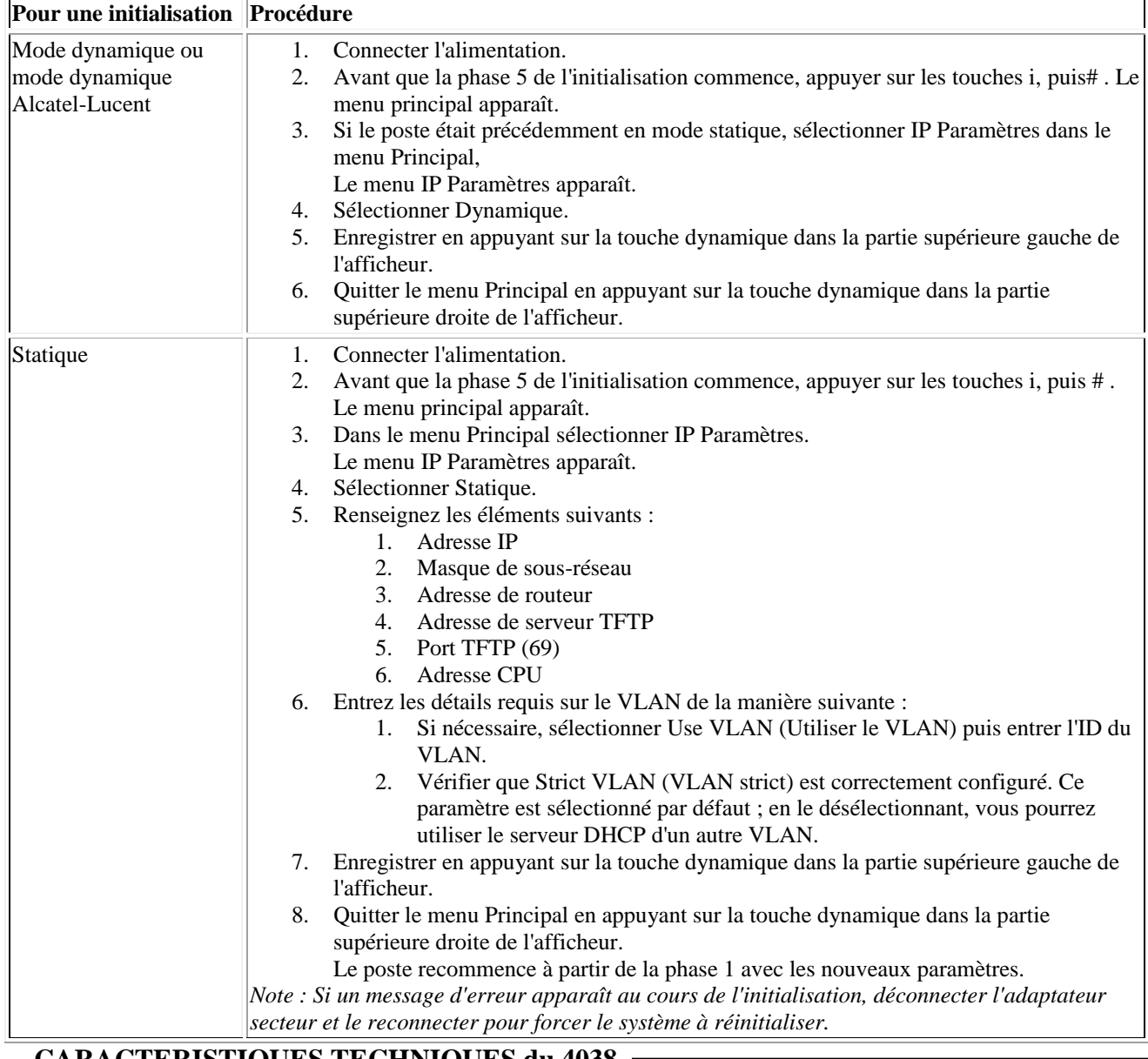

#### **CARACTERISTIQUES TECHNIQUES du 4038**

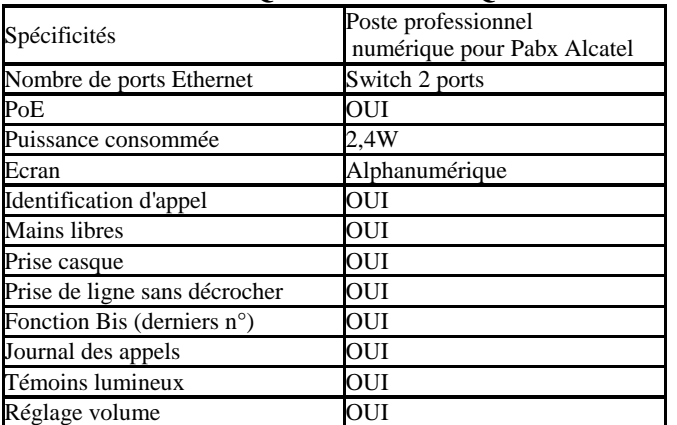

#### **Compléments d'informations :**

**Serveur DHCP** : Un serveur DHCP interne ou externe peut être utilisé pour affecter les adresses IP.

externe doit être disponible sur le réseau pour charger les logiciels appropriés sur les **Serveur TFTP** : Un serveur TFTP interne ou combinés.

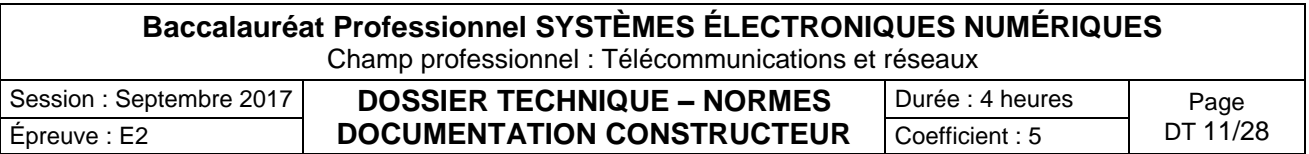

### Microphone Array POLYCOM

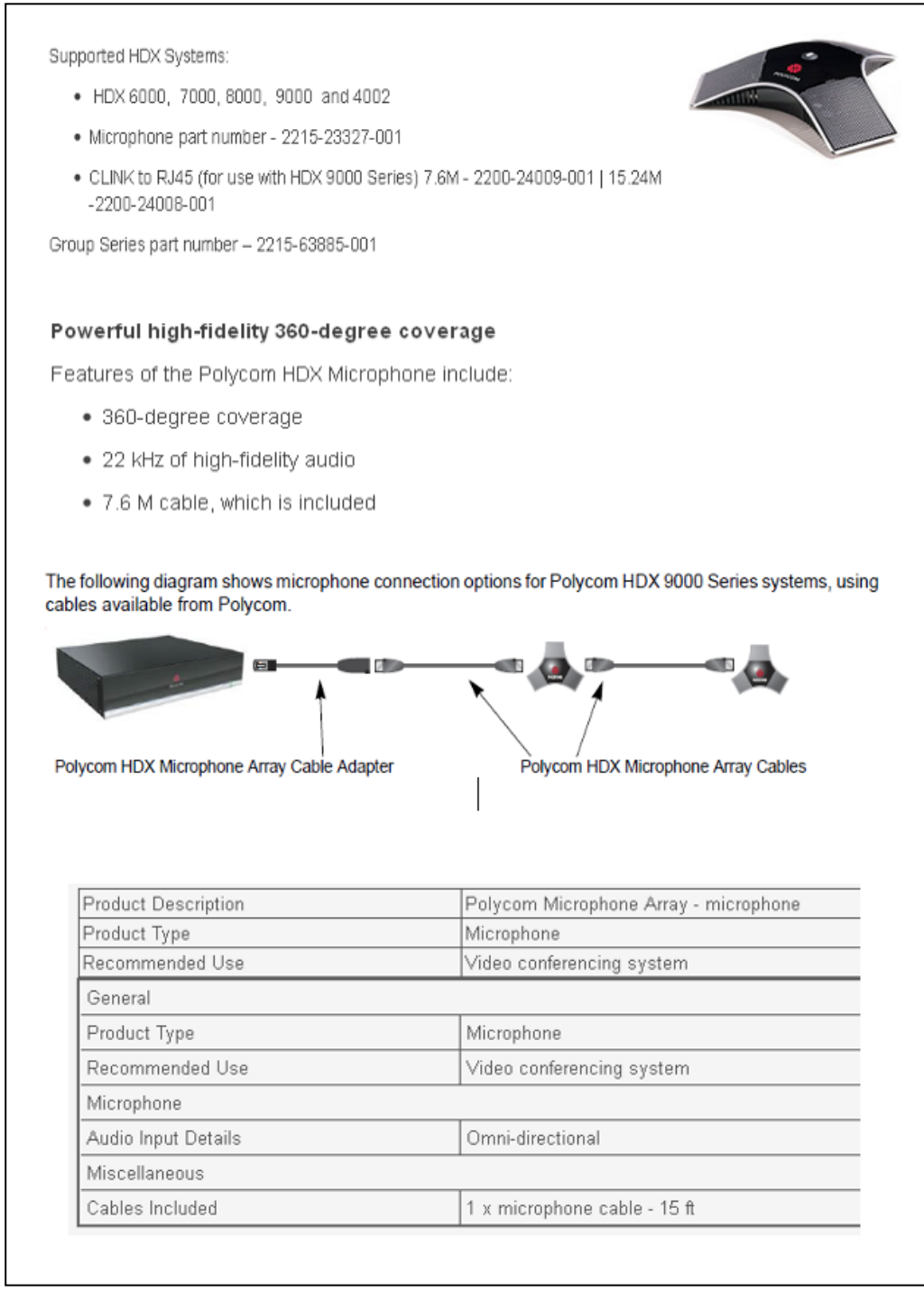

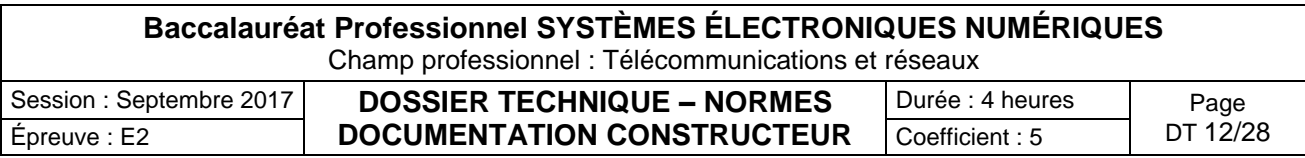

### Caméra EagleEye HD MPTZ-6 POLYCOM

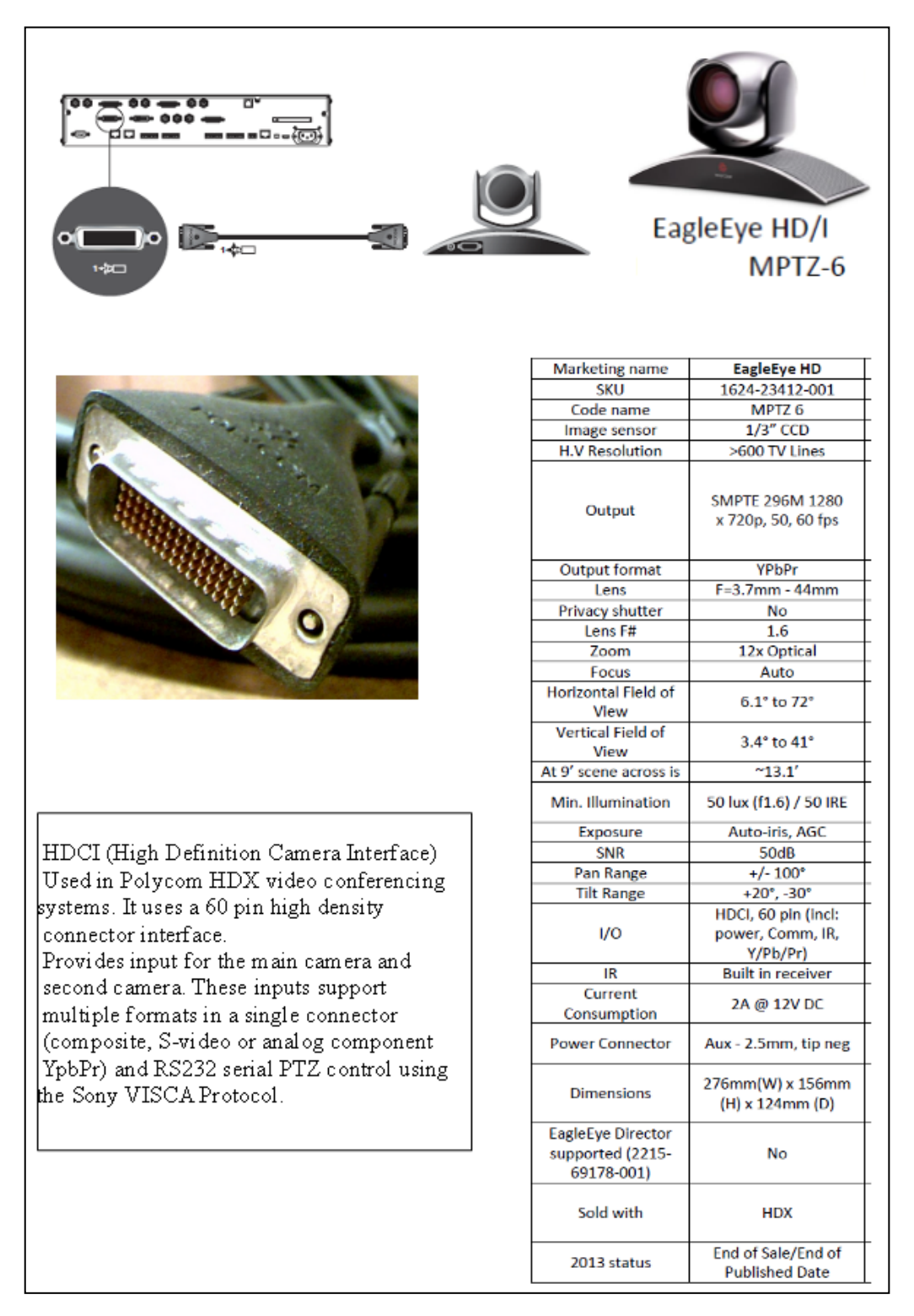

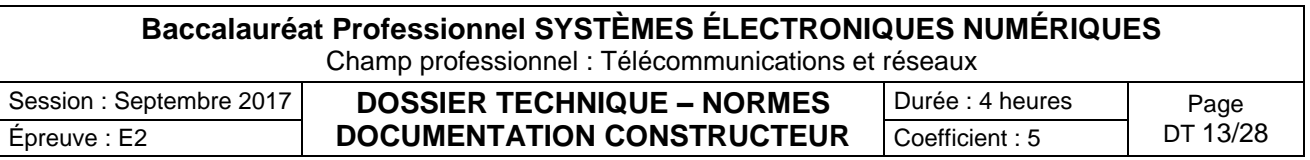

#### Connectiques du moniteur PDP- 50MXE20 PIONEER

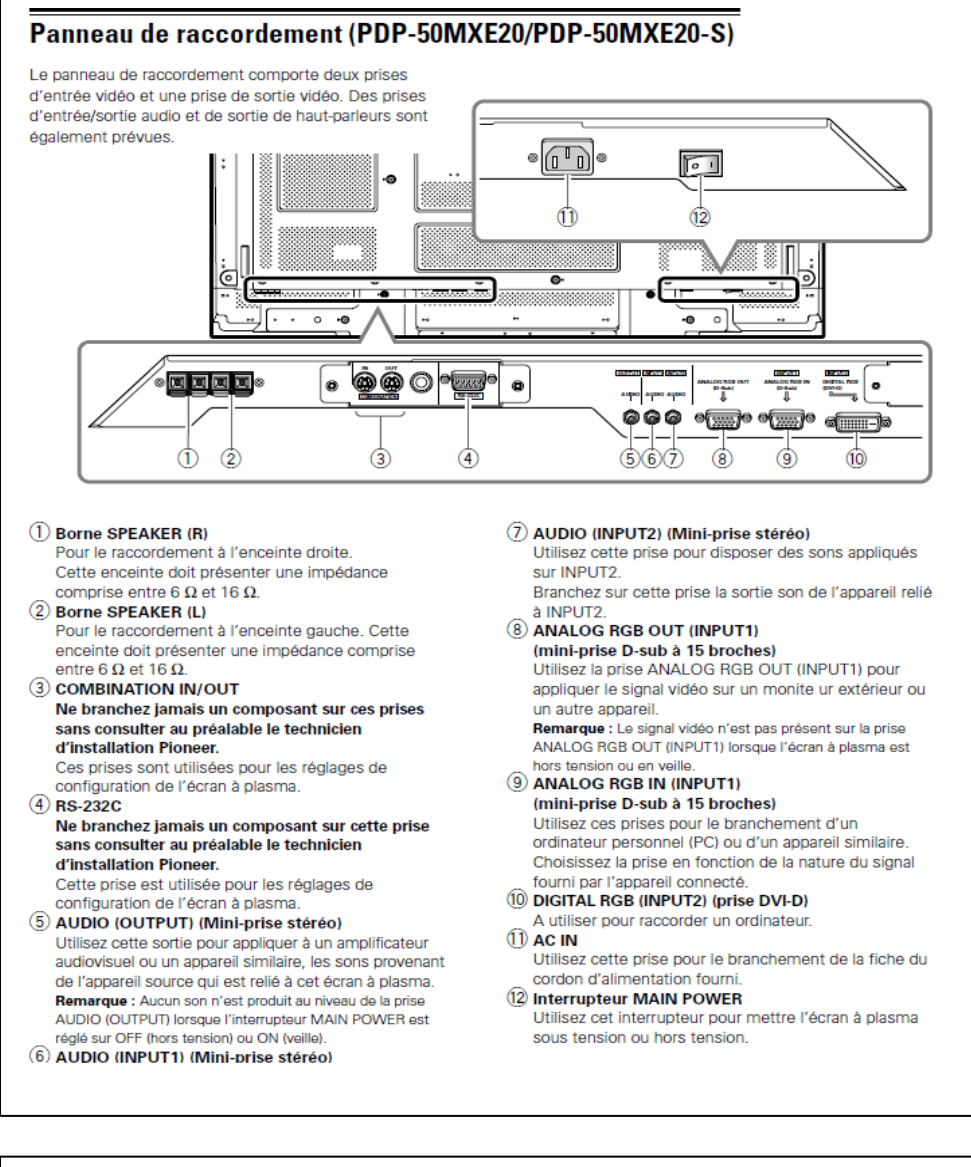

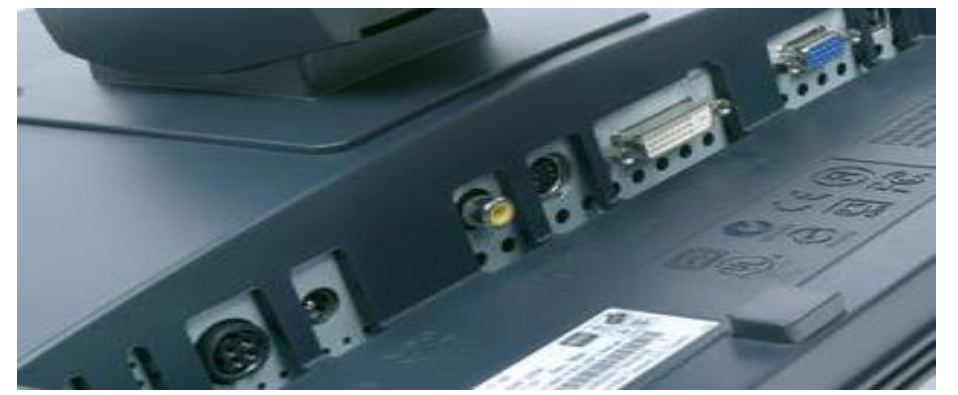

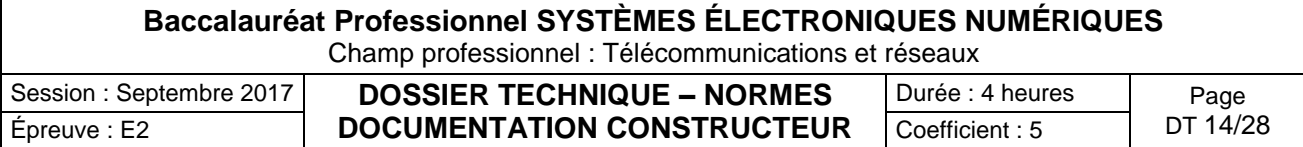

Enceintes Turbosound TCX-10

TCX-10 enceinte 2 voies passives

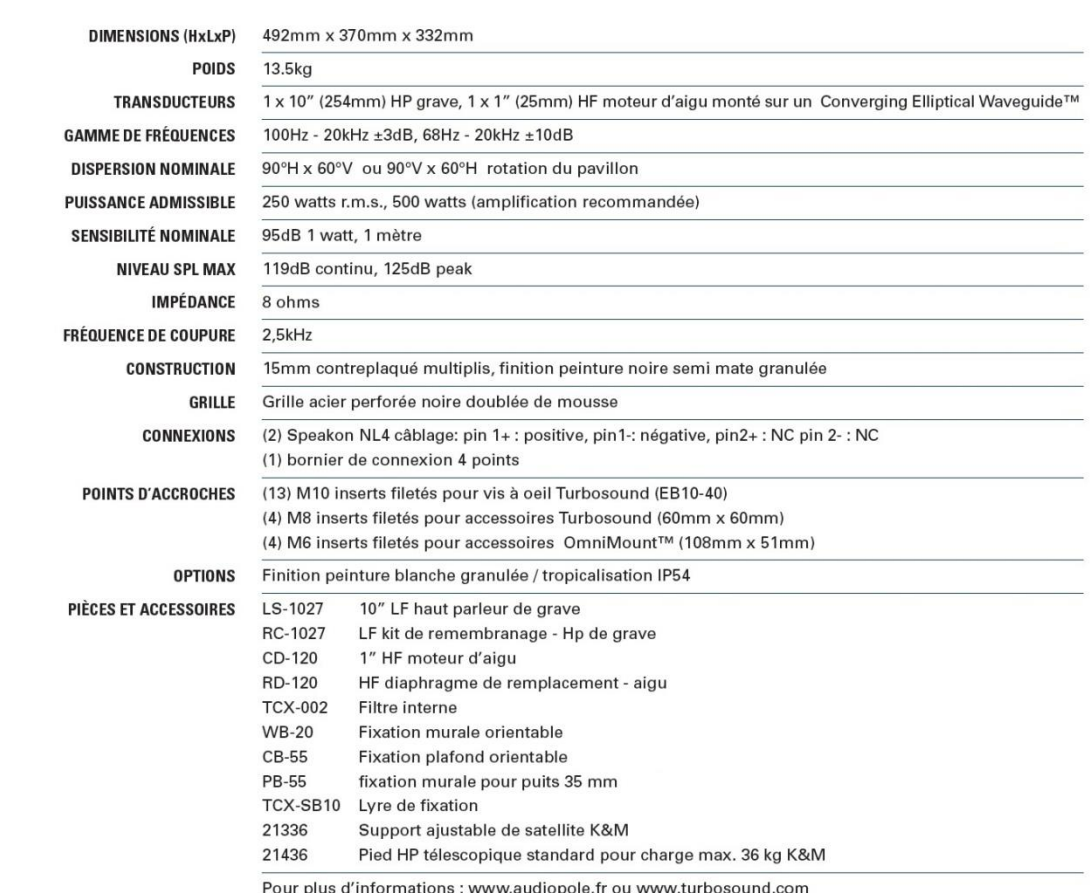

[13.1"] 332mm  $[14.6"]$  370mm 492mm  $\delta$  $19.4^{n}$ E

#### **Garantie Turbosound**

Chaque produit Turbosound est garanti pour une période de deux ans, à l'acheteur initial. Deux ans pour les produits haut-parleur, un an pour les produits électroniques, à partir de la date d'achat oriquiale. La garantie inclut les défauts de matériaux et de fabrication. Elle ne comprend pas :<br>originale. La garantie inclut les défauts de matériaux et de fabrication. Elle ne comprend pas :<br>• les dommages causés par ac

e les dominages survenant lors du transport,<br>• des demandes basées sur toute déclaration inexacte par le vendeur ou l'acheteur.

e les produits qui n'ont pas de composants d'origine tels que senérais dans la documentation technique du produit,<br>• les produits qui n'ont pas de composants d'origine tels que spécifiés dans la documentation technique du

En cas de défaut ou panne d'un composant de votre système Turbosound, veuillez s'il vous plait, retourner le produit défectueux, dans son carton d'emballage d'origine, avec preuve d'achat, la facture de vente originale, et description de la panne présumée à votre revendeur Turbosound ou au Service Après Vente du distributeur exclusif Turbosound agréé (AUDIOPOLE). Le numéro de<br>série doit être mentionné dans tout pertes ou dommages lors du transport.

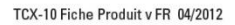

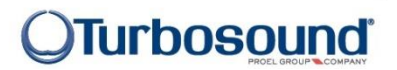

#### **Baccalauréat Professionnel SYSTÈMES ÉLECTRONIQUES NUMÉRIQUES** Champ professionnel : Télécommunications et réseaux

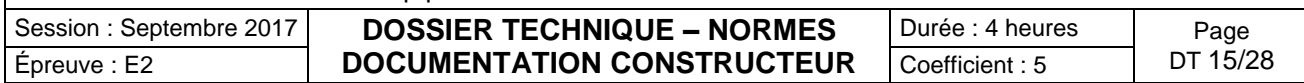

### HDX9001, HDX9002 et HDX9004 POLYCOM

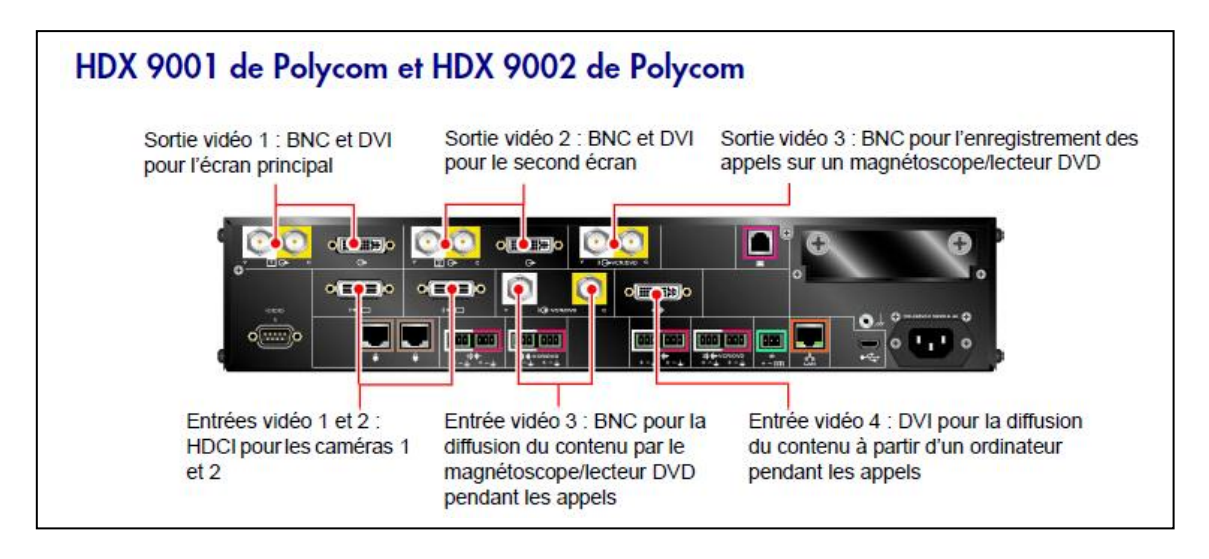

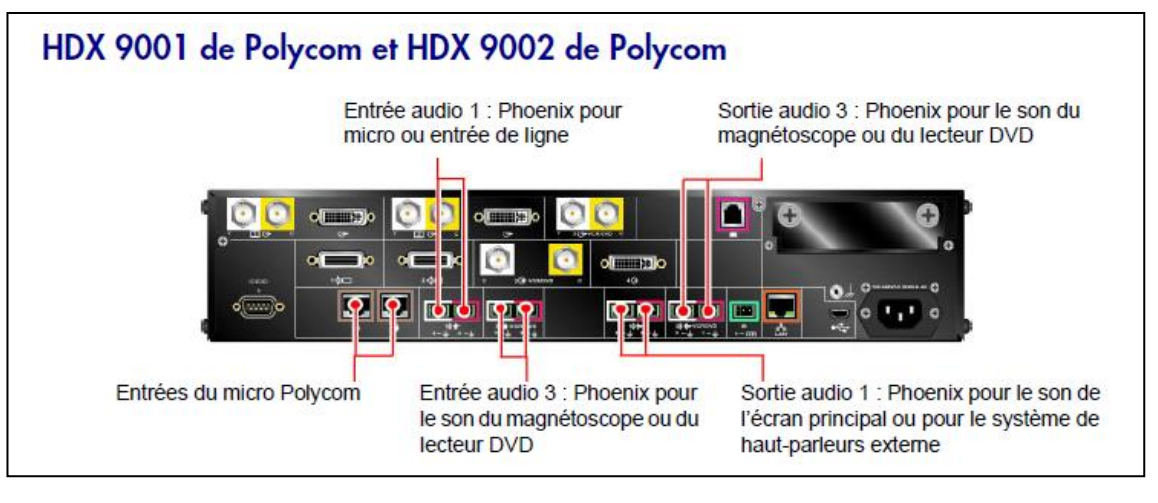

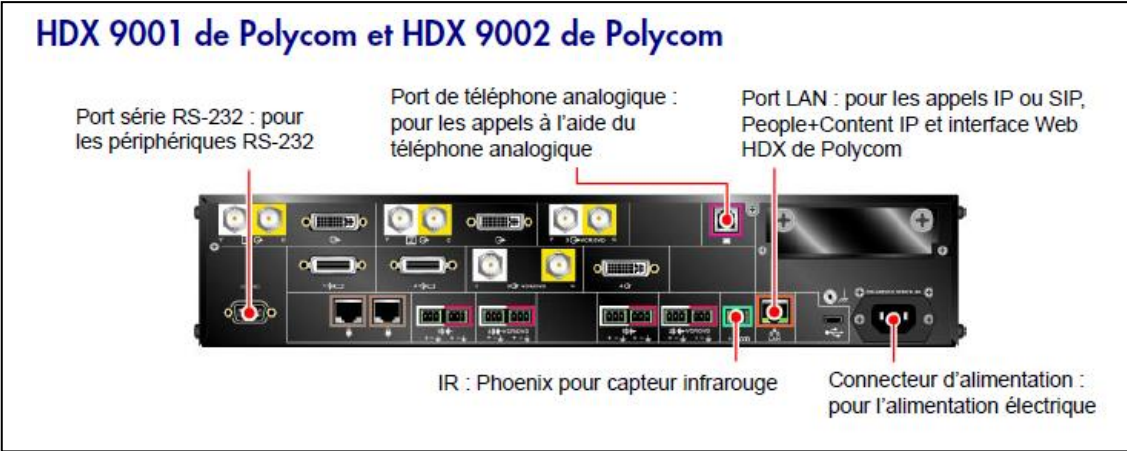

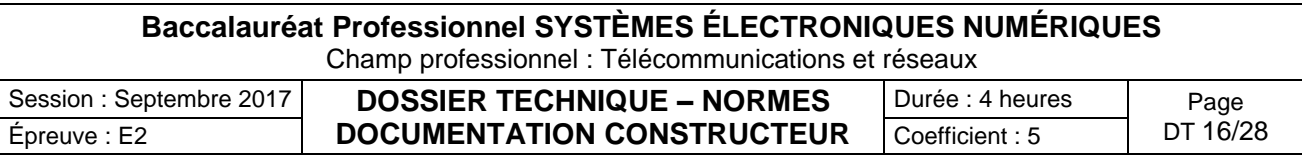

## Visioconférence haute définition

Les systèmes HDX 9002 de Polycom, HDX 9004 de Polycom, HDX 9006 de Polycom, Série HDX 8000 de Polycom, HDX 7000 HD de Polycom, HDX 600 HD de Polycom, HDX 4000 HD de Polycom et HDX 4500 de Polycom sont dotés des fonctionnalités haute définition (HD) suivantes :

- ٠ envoi d'une vidéo de personnes ou de contenu au site distant en HD ;
- réception et affichage d'une vidéo du site distant en HD ;
- affichage d'une vidéo du site local en HD.

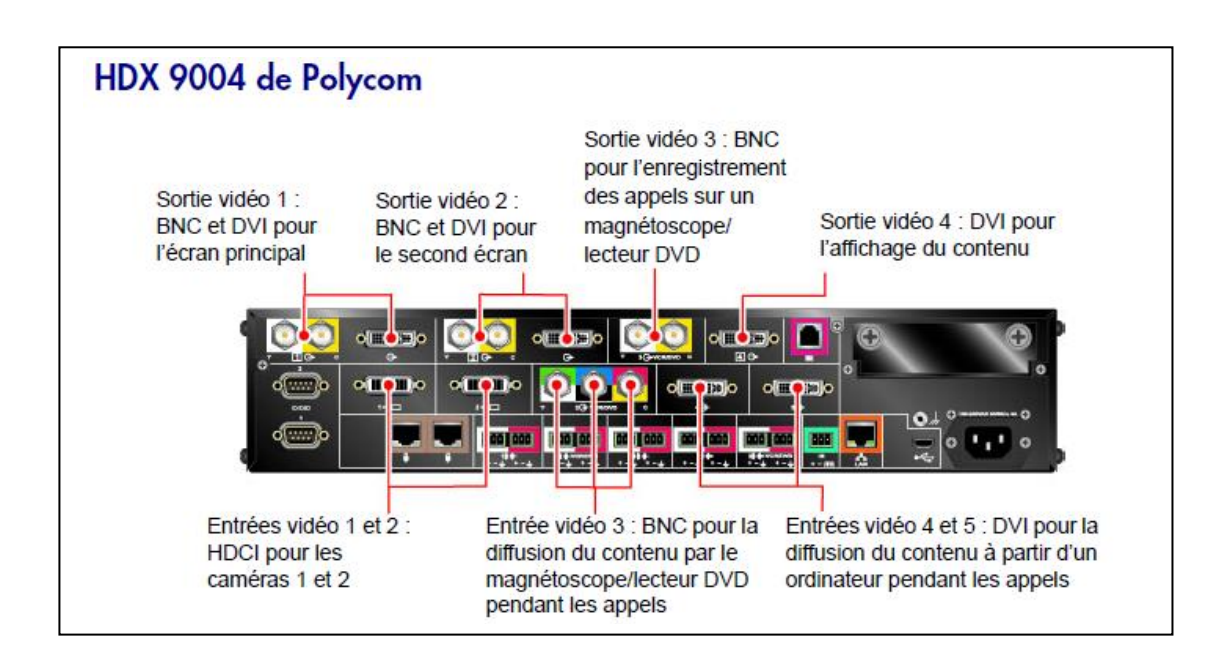

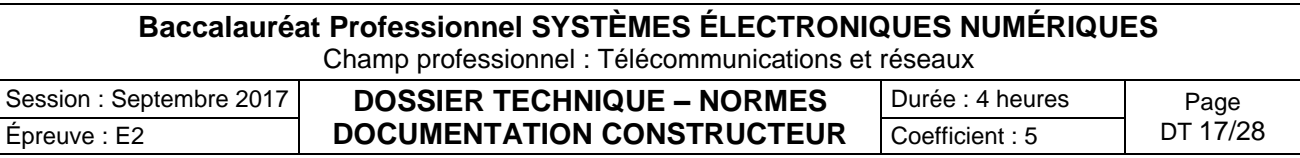

Moniteur de surveillance des patients IntelliVue MX800 PHILIPS

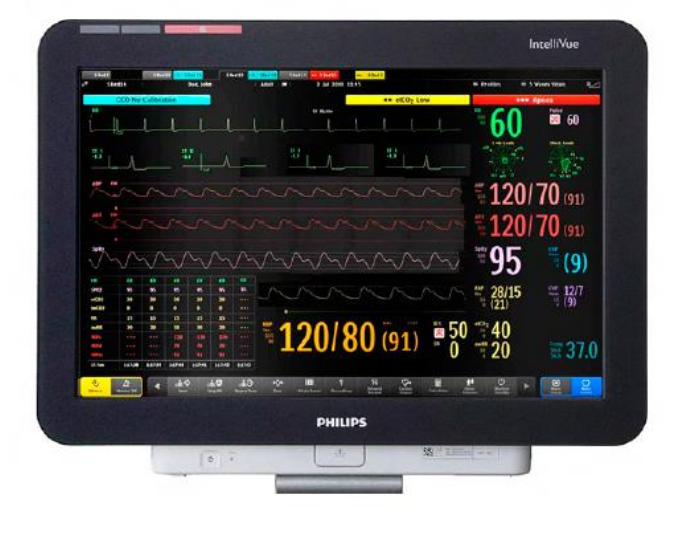

The "Philips IntelliVue MX800" patient monitor offers a flexible and modular monitoring solution, designed to suit a broad spectrum of needs. The monitor can be connected to the "Philips Multi-Measurement Module" (MMS) family with its extensions, plug-in measurement modules and the "IntelliVue" anesthetic gas modules to extend its functionality with plug-and-play convenience.

#### **Flexible module rack (FMS) with plug-In modules :**

The Flexible Module Rack has eight slots for plug-in measurement modules.

Individual plug-in measurement modules are available to measure :

- M1006B Invasive Blood Pressure
- M1011A Intravascular Oxygen Saturation Module (SO2)
- M1012A Cardiac Output/Continuous Cardiac Output
- M1014A Spirometry
- M1018A Transcutaneous Gas
- M1021A Mixed Venous Oxygen Saturation (SvO2)
- M1027A Electroencephalograph (EEG)
- M1029A Temperature
- M1034A Bispectral Index (BISTM)2

#### **X2 Multi-Measurement Module**

The M3002A X2 multi-measurement module can be connected without cables onto the side of the flexible module rack (FMS). The X2 can also be connected to the monitor or FMS with cables in order to place it in patient vicinity. It sends measurement waves and numerics to the monitor screen and generates alarms and INOPs.

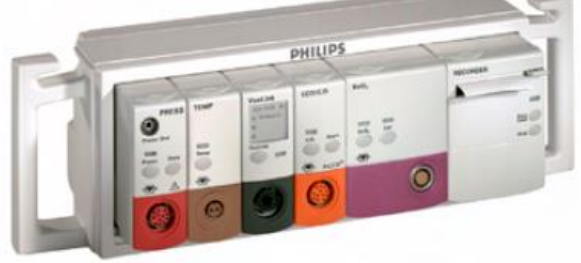

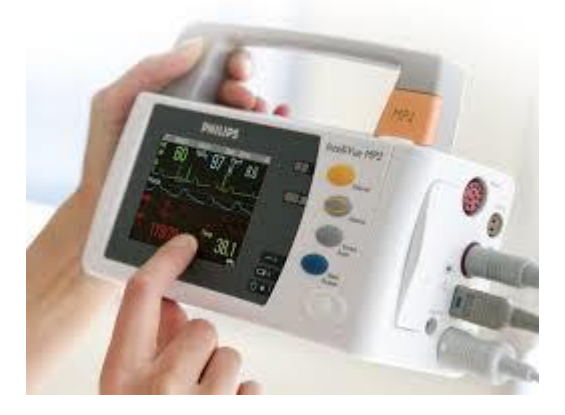

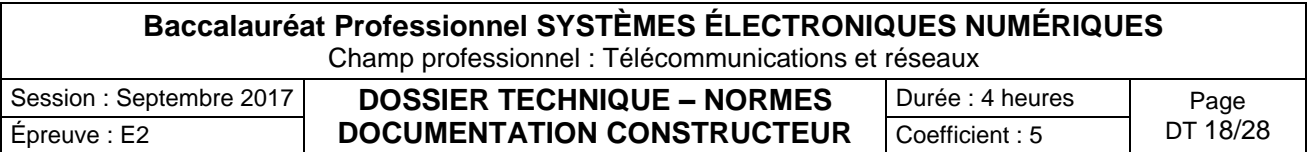

Schéma d'installation des salles de réanimation, de soins continus et de déchocage

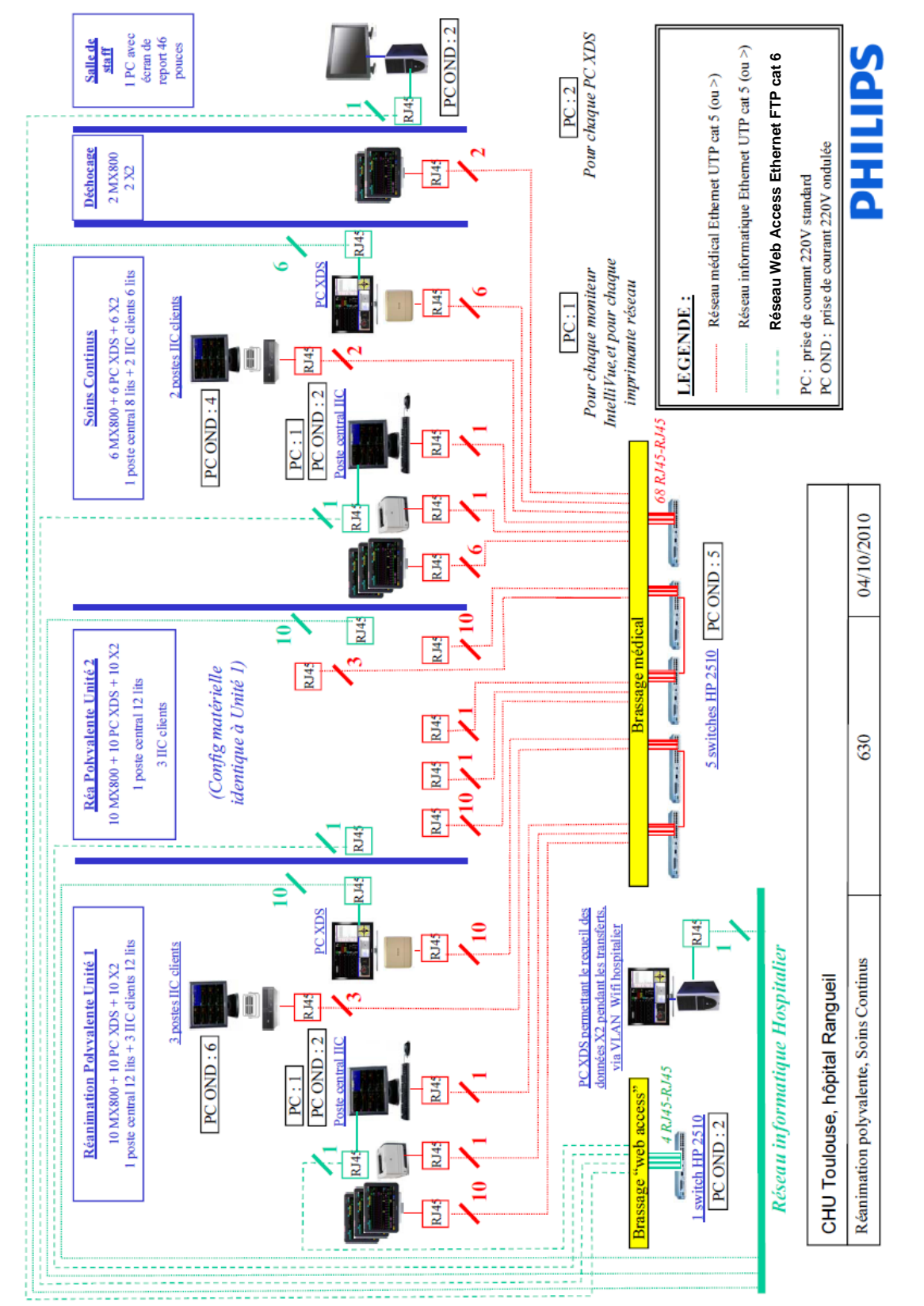

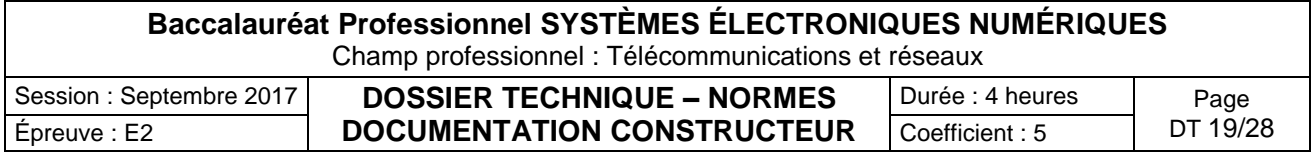

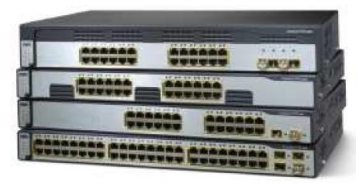

#### Commutateurs Cisco Catalyst 3750

Les modèles PoE de la gamme Cisco Catalyst 3750 supportent les téléphones IP Cisco et les points d'accès sans fil Cisco Aironet®,

ainsi que les équipements d'extrémité compatible IEEE 802.3af. Les versions 24 ports peuvent fournir simultanément sur les 24 ports PoE la puissance maximale de 15,4 watts (W). Les versions 48 ports peuvent délivrer la puissance nécessaire pour supporter 24 ports à 15,4W, 48 ports à 7,7W, ou toute autre combinaison entre les deux.

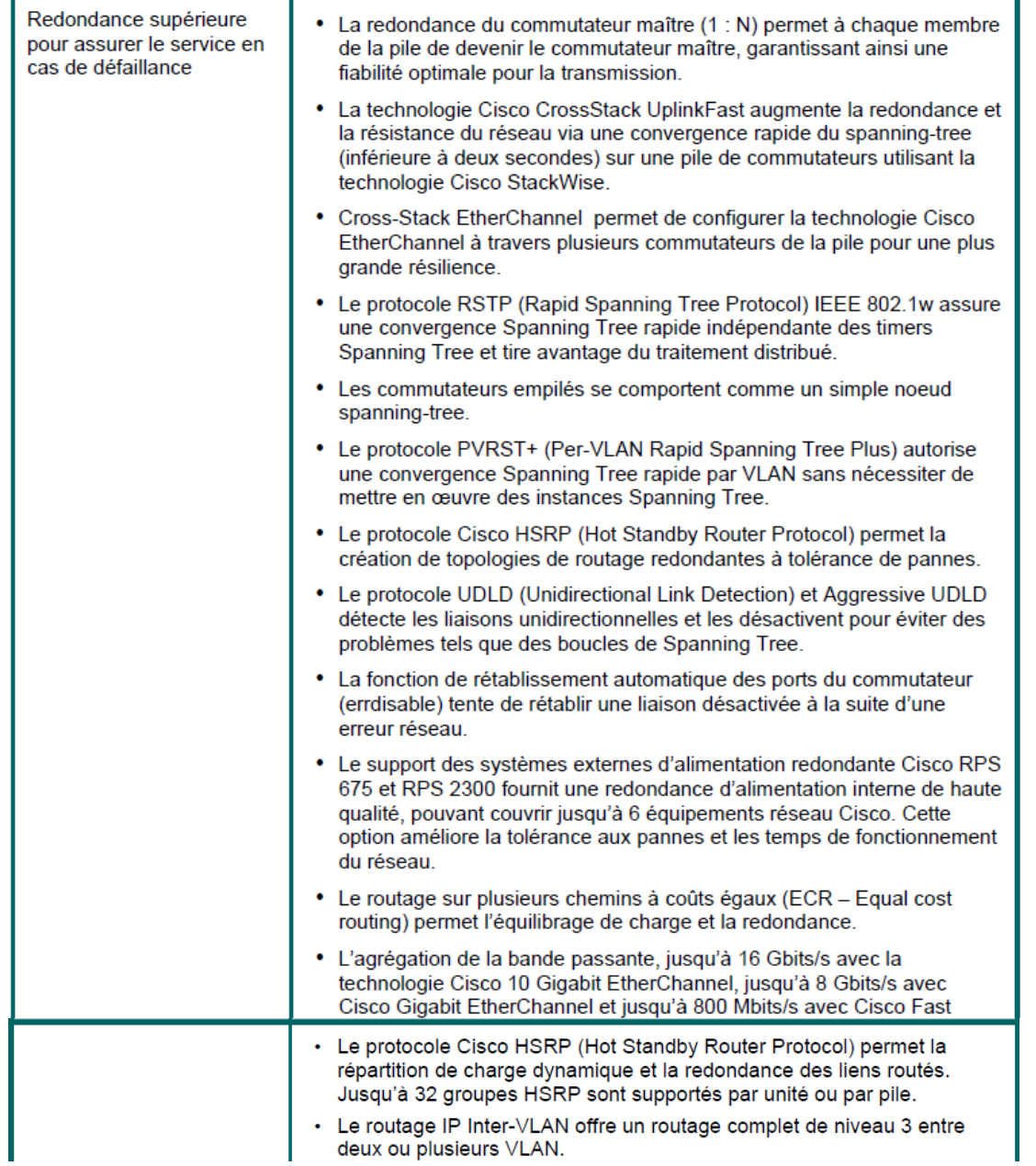

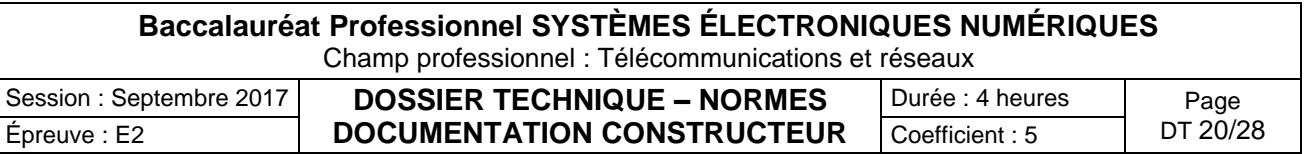

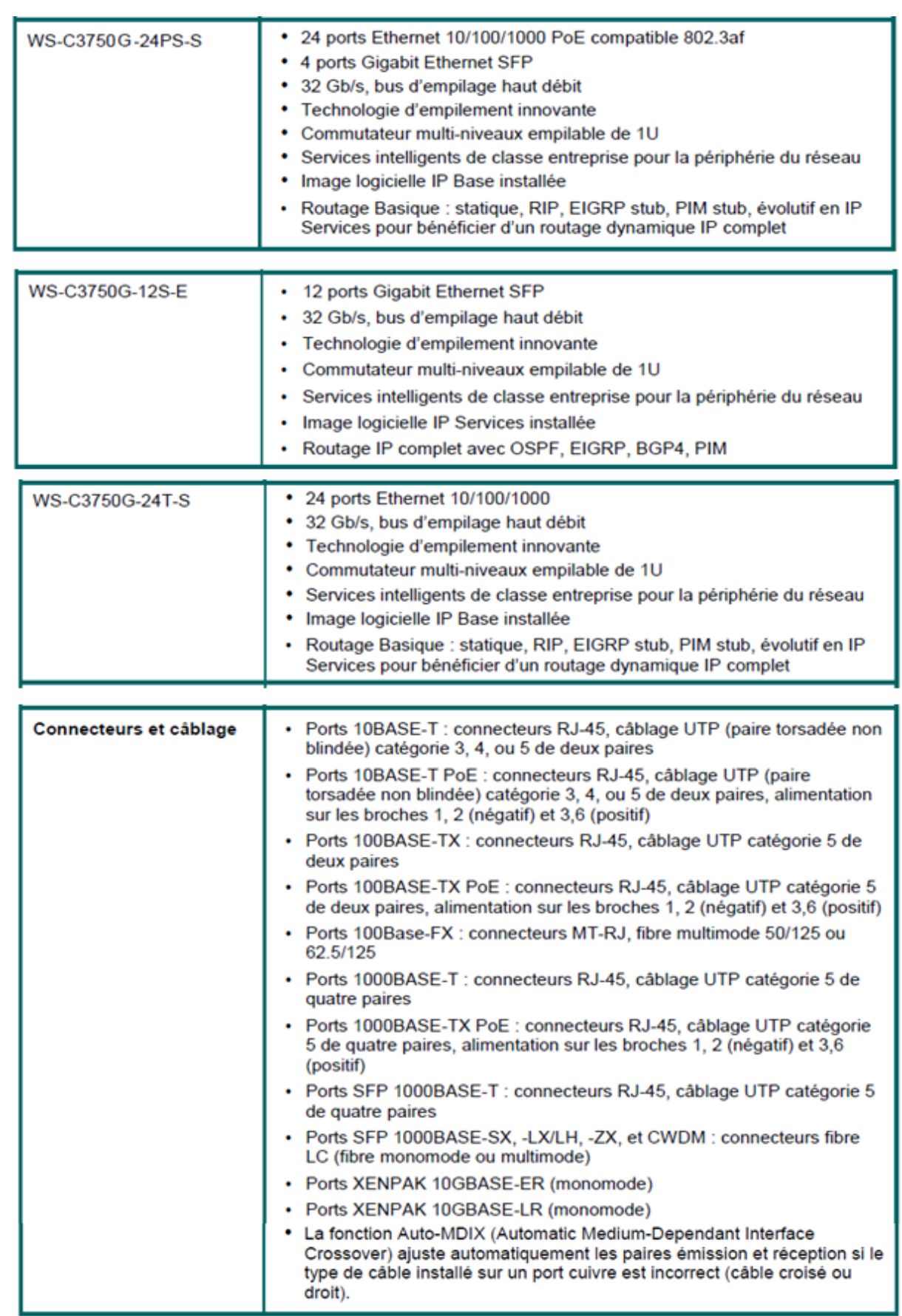

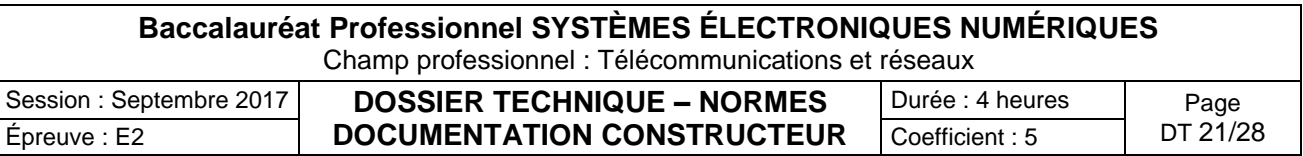

Caractéristiques d'une fibre optique

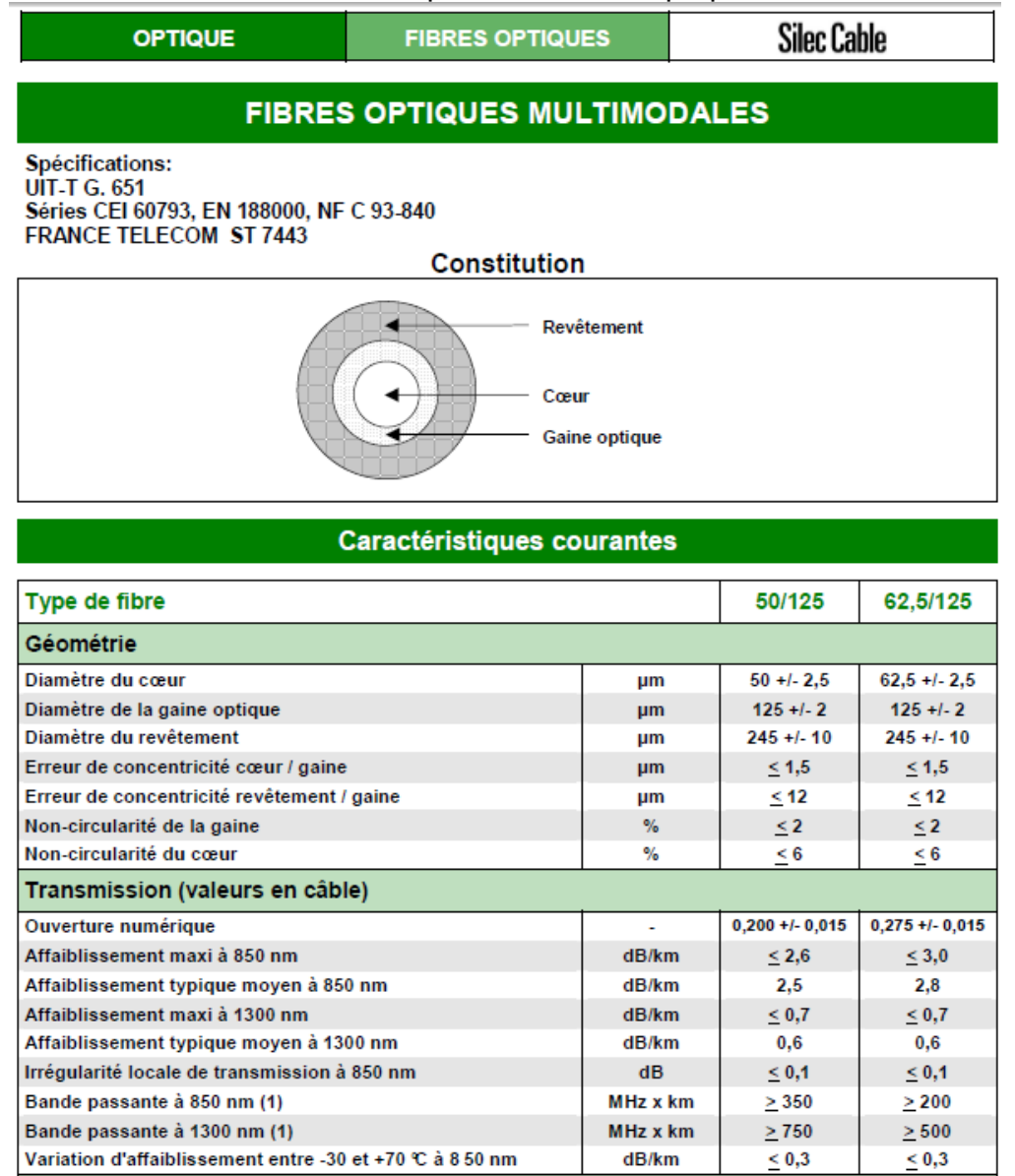

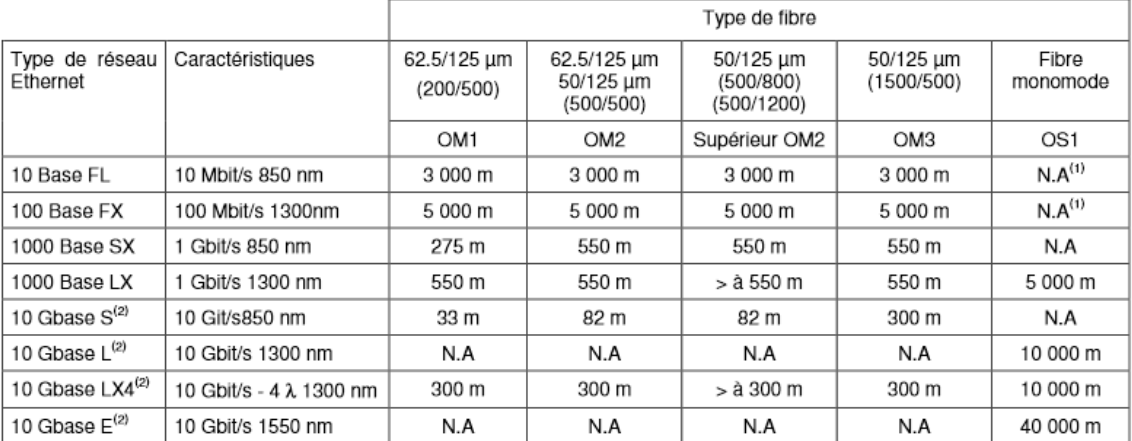

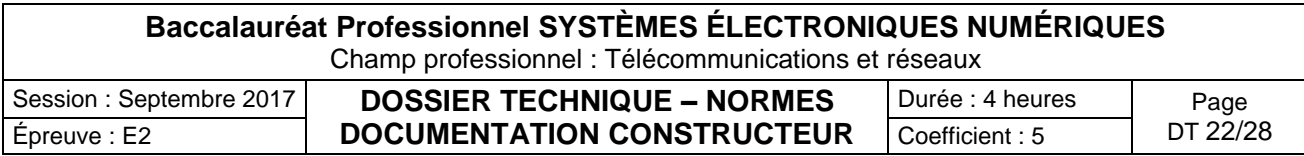

### Module SFP

#### *Extrait documentation constructeur :*

Caractéristiques d'un module SFP

Les modules émetteur-récepteur mini GBIC (SFP) de DIGITUS vous offrent la meilleure qualité et la meilleure fiabilité disponibles sur le marché. Que ce soit pour une liaison commutateur à commutateur, convertisseur à commutateur, convertisseur à convertisseur ou toute autre application : la large gamme de modules DIGITUS dote la technologie fibre optique d'une grande souplesse d'utilisation. La conformité à la norme MSA (Multi Source Agreement) assure la compatibilité avec les équipements de fabricants tiers. Mini module de connexion GBIC SFP (Small Form Factor Pluggable) - De haute qualité et d'une excellente fiabilité Débit de données maximal 155 Mbps Laser de classe 1 conforme à la norme EN 60825-1 Installation de type Plug and Play très facile Compatibilité MSA (Multi Source Agreement) Connexion à chand Connecteur: 1x duplex LC Longueur d'onde : 1310nm Puissance de transmission : Minimum -8 dBm, Maximum -3 dBm · Sensibilité de réception : minimum -24 dBm Pour une distance allant jusqu'à 2 km Adapté aux câbles de fibre multimode 50/125µm et 62,5/125µm Mécanisme de verrouillage sûr et rapide Alimentation électrique 3,3 V

#### Figure 2-6 **LC Connector and Fiber-Optic SFP Module**

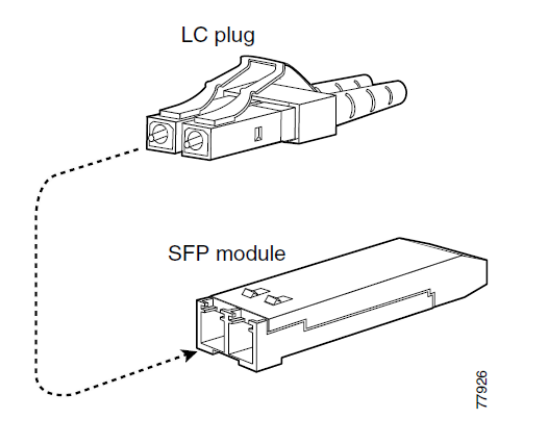

Table 2-1 Types of SFP Modules for Gigabit Ethernet and Fibre Channel Ports

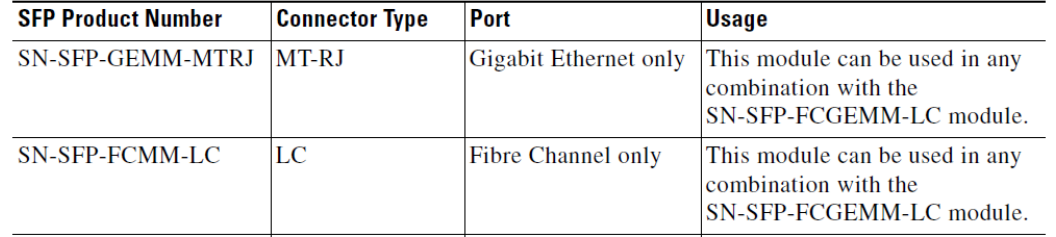

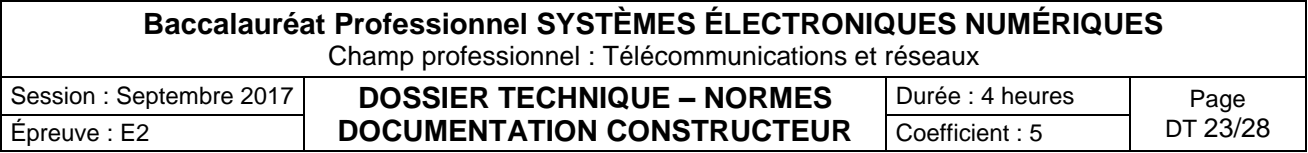

Connecteurs pour fibre optique

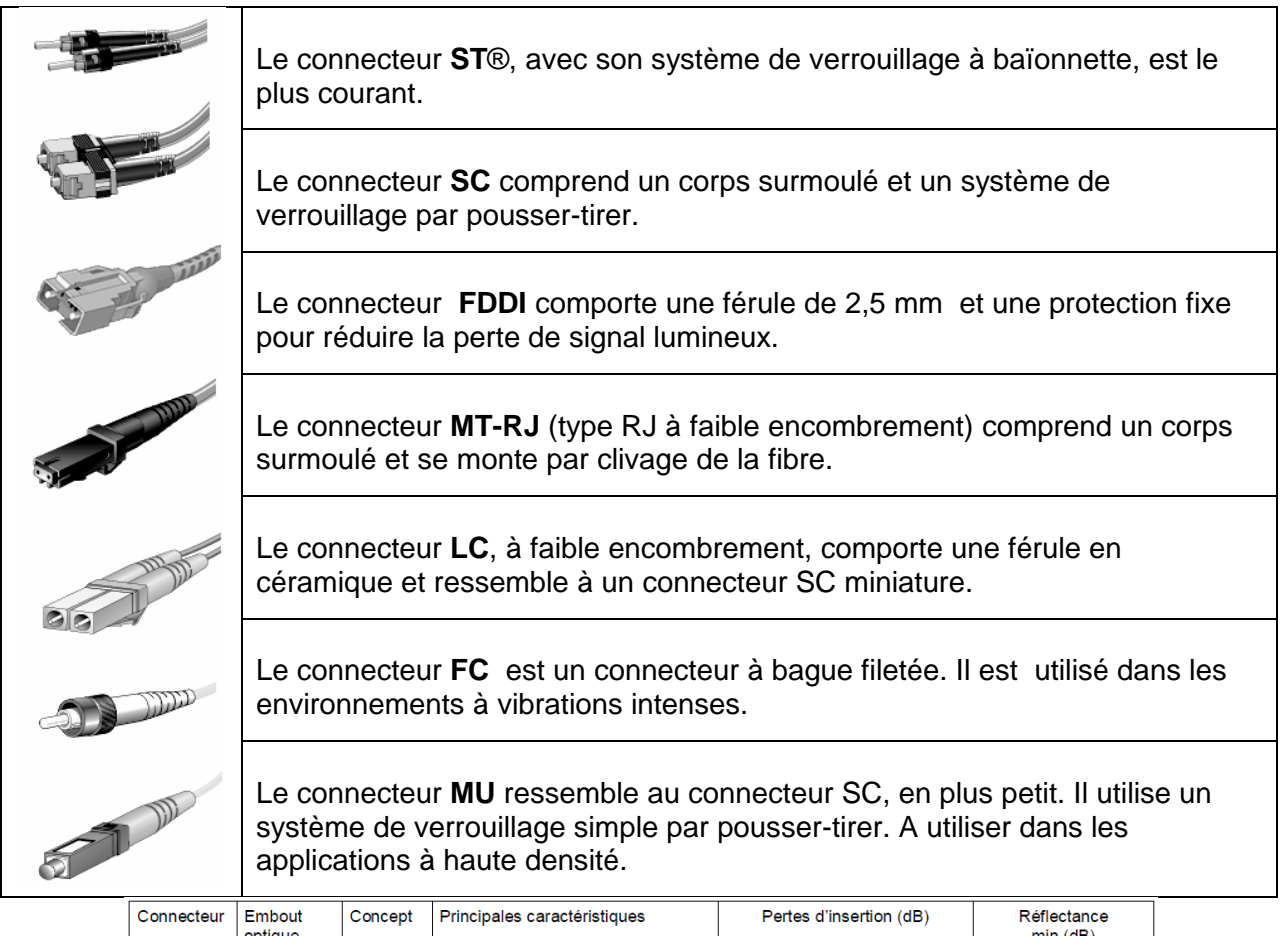

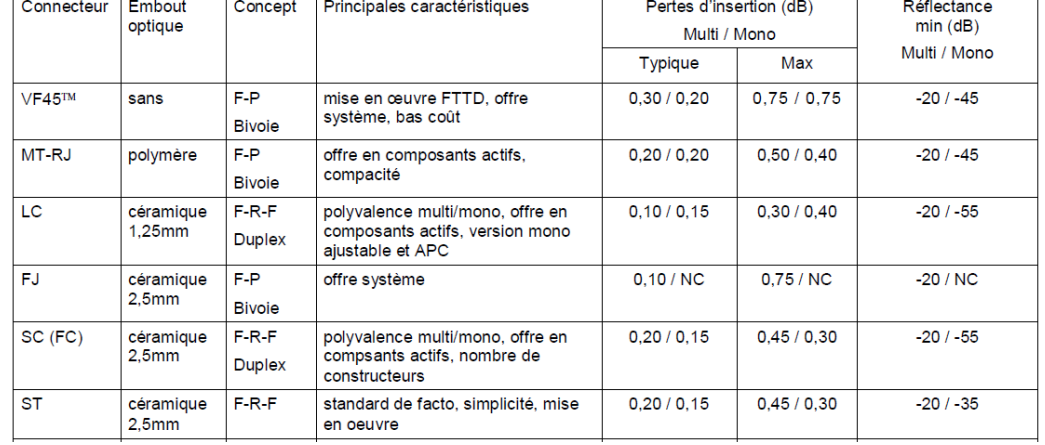

### Epissures mécaniques CAMSPLICE

L'épissure CAMSPLICE présente un mécanisme de blocage rapide par "came" qui ne nécéssite pas d'adhésif

#### **CARACTÉRISTIQUES**

- $\bullet$  Dimensions: 44 x 4,2 mm
- · Réflectance : 45 db
- Température de fonctionnement : -40 à +75°C, variation d'atténuation de 0,1 db en moyenne
- Perte d'insertion : 0,15 db

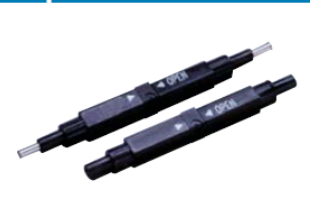

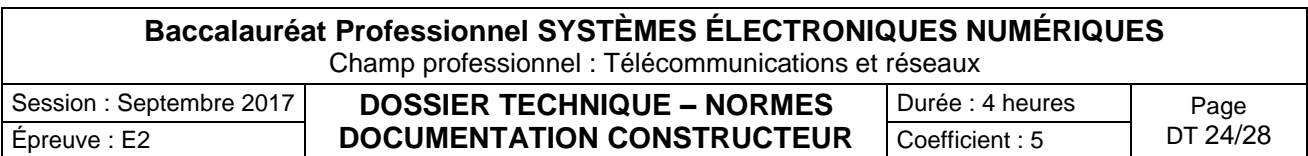

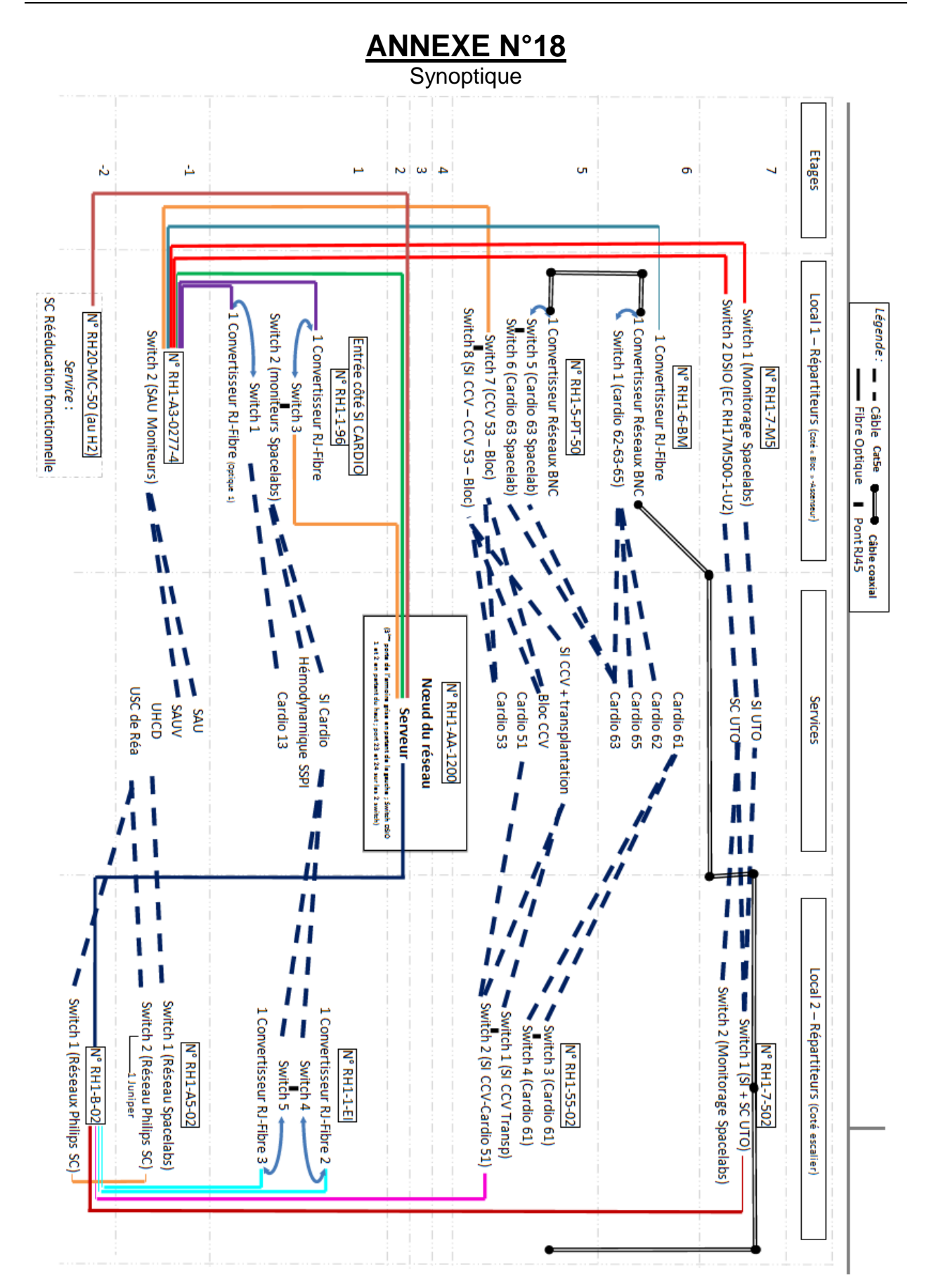

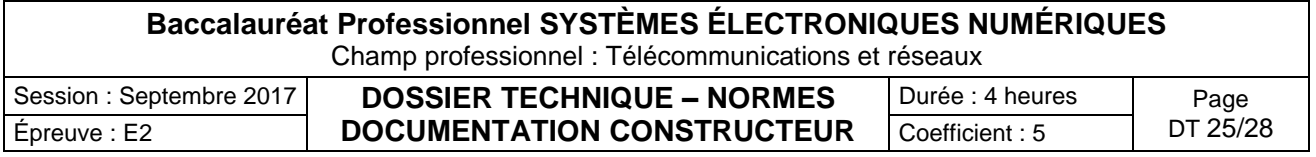

### ERLANG

#### **Rappel** :

Le trafic offert en Erlang est calculé par la formule A (erlang) =  $\lambda$  T /3600

λ est le nombre d'appels (ou sessions) par heure (c'est l'intensité de trafic)

T est la durée moyenne d'une communication en seconde.

Dans un réseau classique avec un PABX, il y a des appels entrants et des appels sortants.

Dans le cas des ACD, les appels sont des appels entrants (appels vers des opératrices ; des serveurs,...). De plus il n'y a en principe pas de perte mais plutôt de l'attente.

- Les appels sont servis dans l'ordre d'arrivée (file FIFO)
- La file est en théorie infinie
- Un appel attend T secondes
- N>A pour que la file ne se remplisse pas indéfiniment.

Erlang a encore défini une formule dite Erlang C qui donne la probabilité de mise en attente d'un appel pour un trafic offert A avec N circuits.

### **TABLE C**

La table C permet d'estimer un maximum d'informations en fonction de la durée moyenne des appels qui doit être connue :

- La probabilité d'être dans la file d'attente.
- Le nombre de serveurs ou d'opérateurs.
- Le délai moyen de tous les appels.
- Le délai moyen des appels dans la file d'attente.
- La probabilité d'attente des appels.

Voir extrait page suivante

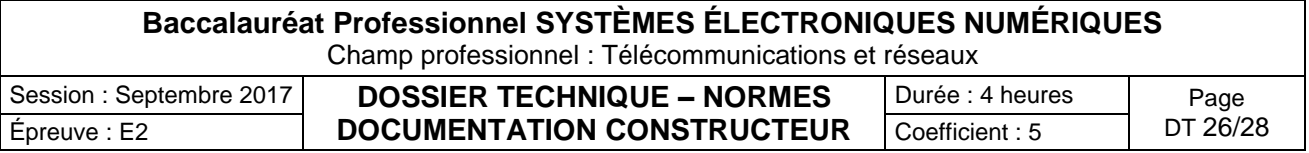

### **Extrait de table Erlang à utiliser (table C)**

**A = Trafic offert en Erlang N= Nombre de Serveurs ou d'opérateurs Pd= Probabilité d'être dans la file attente (x100 pour %) D1 = Ratio de détermination du délai moyen d'attente de tous les appels D2 = Ratio de détermination du délai moyen des appels dans la file d'attente .2 .4 .6 .... 4 Ratio du temps d'attente par la durée d'un appel t = durée d'attente d'un appel**

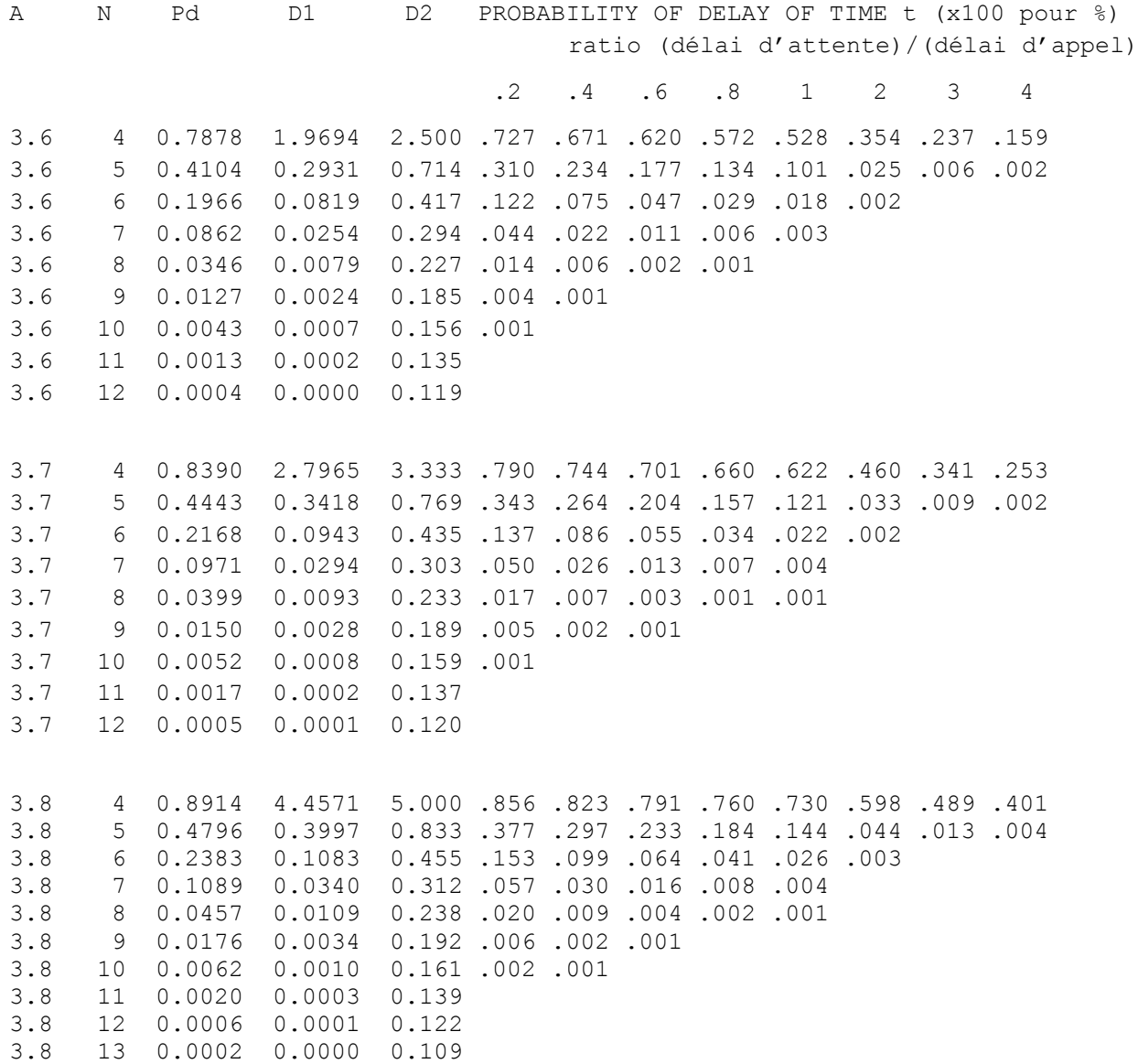

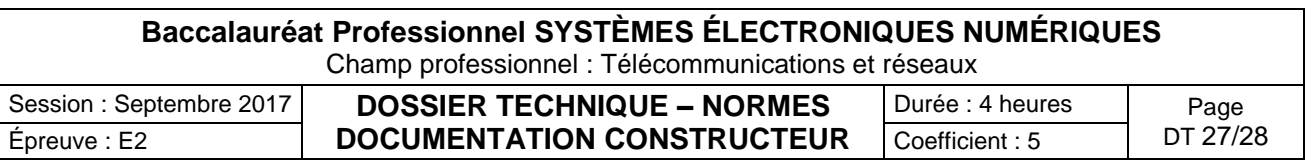

Captures de Trames

**Frame 13:** 541 bytes on wire (4328 bits), 541 bytes captured (4328 bits) Ethernet II (VLAN tagged), Src: Enterasy\_88:45:10 (00:01:f4:88:45:10), Dst: ZyxelCom\_25:a6:3b (00:19:cb:25:a6:3b) Destination: ZyxelCom\_25:a6:3b (00:19:cb:25:a6:3b) Source: Enterasy\_88:45:10 (00:01:f4:88:45:10) VLAN tag: VLAN=10, Priority=2 Type: IP (0x0800) Internet Protocol Version 4, Src: 172.16.10.7 (172.16.10.7), Dst: 172.16.10.250 (172.16.10.250) Transmission Control Protocol, Src Port: 49172 (49172), Dst Port: http (80), Seq: 1, Ack: 1, Len: 483 Hypertext Transfer Protocol

**Frame 38:** 521 bytes on wire (4168 bits), 521 bytes captured (4168 bits) Ethernet II (VLAN tagged), Src: EpygiTec\_01:22:6a (00:09:bd:01:22:6a), Dst: Thomson\_25:97:35 (00:1d:09:25:97:35) Destination: Thomson\_25:97:35 (00:1d:09:25:97:35) Source: EpygiTec\_01:22:6a (00:09:bd:01:22:6a) VLAN tag: VLAN=20, Priority=6 Type: IP (0x0800) Internet Protocol Version 4, Src: 172.20.25.12 (172.20.25.12), Dst: 172.20.254.253 (172.20.254.253) User Datagram Protocol, Src Port: sip (5060), Dst Port: 63970 (63970) Session Initiation Protocol

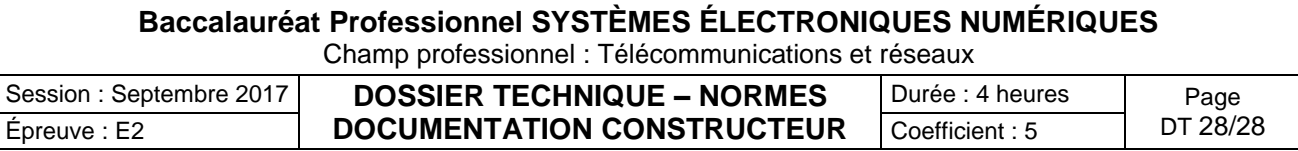